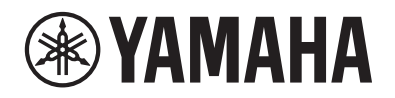

DIGITAL PIANO PIANO NUMÉRIQUE PIANO DIGITAL

# P-S500

# Owner's Manual Mode d'emploi Manual de instrucciones

Before using the instrument, be sure to read "PRECAUTIONS" on pages 4-5.

Avant d'utiliser l'instrument, lisez attentivement la section « PRÉCAUTIONS D'USAGE » aux pages 4 et 5. Antes de utilizar el instrumento, lea las "PRECAUCIONES", en las páginas 4-5.

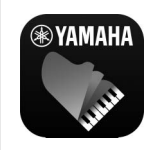

#### **Smart Device App "Smart Pianist" (page 20)**

You can get even more enjoyment out of this instrument—with additional functions and highly intuitive controls—by connecting to the "Smart Pianist" smart device app.

**Application « Smart Pianist » pour appareil intelligent (page 20)** Profitez davantage encore de l'instrument, grâce à des fonctions supplémentaires et des commandes extrêmement intuitives, en vous connectant à l'application « Smart Pianist » pour appareil intelligent.

**Aplicación para smartphones o tablets "Smart Pianist" (página 20)** Puede disfrutar aun más este instrumento si lo conecta a la aplicación "Smart Pianist" para smartphones o tablets, que proporciona más funciones y controles muy intuitivos.

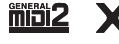

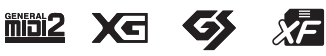

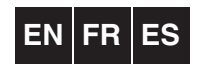

Español Français English

# **FCC INFORMATION (U.S.A.)**

#### **1. IMPORTANT NOTICE: DO NOT MODIFY THIS UNIT!**

This product, when installed as indicated in the instructions contained in this manual, meets FCC requirements. Modifications not expressly approved by Yamaha may void your authority, granted by the FCC, to use the product.

- **2. IMPORTANT:** When connecting this product to accessories and/or another product use only high quality shielded cables. Cable/s supplied with this product MUST be used. Follow all installation instructions. Failure to follow instructions could void your FCC authorization to use this product in the USA.
- **3. NOTE:** This product has been tested and found to comply with the requirements listed in FCC Regulations, Part 15 for Class "B" digital devices. Compliance with these requirements provides a reasonable level of assurance that your use of this product in a residential environment will not result in harmful interference with other electronic devices. This equipment generates/uses radio frequencies and, if not installed and used according to the instructions found in the users manual, may cause interference harmful to the operation of other electronic

devices. Compliance with FCC regulations does not guarantee that interference will not occur in all installations. If this product is found to be the source of interference, which can be determined by turning the unit "OFF" and "ON", please try to eliminate the problem by using one of the following measures:

Relocate either this product or the device that is being affected by the interference.

Utilize power outlets that are on different branch (circuit breaker or fuse) circuits or install AC line filter/s.

In the case of radio or TV interference, relocate/reorient the antenna. If the antenna lead-in is 300 ohm ribbon lead, change the lead-in to co-axial type cable.

If these corrective measures do not produce satisfactory results, please contact the local retailer authorized to distribute this type of product. If you can not locate the appropriate retailer, please contact Yamaha Corporation of America, Electronic Service Division, 6600 Orangethorpe Ave, Buena Park, CA90620

The above statements apply ONLY to those products distributed by Yamaha Corporation of America or its subsidiaries.

\* This applies only to products distributed by Yamaha Corporation of America. (class B)

## **COMPLIANCE INFORMATION STATEMENT (Supplier's declaration of conformity procedure)**

Responsible Party : Yamaha Corporation of America Address : 6600 Orangethorpe Ave., Buena Park, Calif. 90620 Telephone : 714-522-9011 Type of Equipment : Digital Piano Model Name : P-S500

This device complies with Part 15 of the FCC Rules. Operation is subject to the following two conditions:

1) this device may not cause harmful interference, and

2) this device must accept any interference received including interference that may cause undesired operation.

This applies only to products distributed by Yamaha Corporation of America.

(FCC SDoC)

Le numéro de modèle, le numéro de série, l'alimentation requise, etc., se trouvent sur ou près de la plaque signalétique du produit, située dans la partie inférieure de l'unité. Notez le numéro de série dans l'espace fourni ci-dessous et conservez ce manuel en tant que preuve permanente de votre achat afin de faciliter l'identification du produit en cas de vol.

## **N° de modèle**

**N° de série**

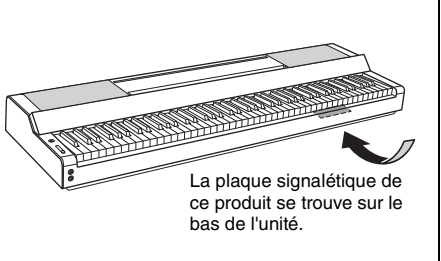

(bottom\_fr\_01)

## **Adaptateur secteur**

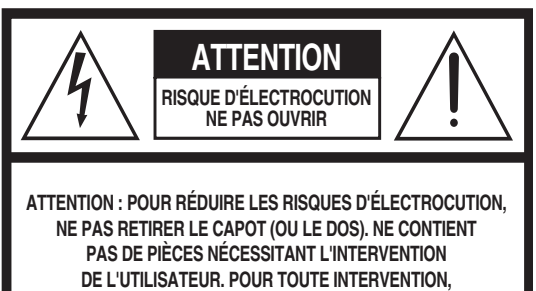

**FAIRE APPEL À DES PROFESSIONNELS QUALIFIÉS.**

**Explication des symboles graphiques**

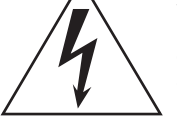

L'éclair avec une flèche à l'intérieur d'un triangle équilatéral est destiné à attirer l'attention de l'utilisateur sur la présence d'une « tension dangereuse » non isolée à l'intérieur de l'appareil, pouvant être suffisamment élevée pour constituer un risque d'électrocution.

Le point d'exclamation à l'intérieur d'un triangle équilatéral est destiné à attirer l'attention de l'utilisateur sur la présence d'instructions importantes sur l'emploi ou la maintenance (réparation) de l'appareil dans la documentation fournie.

# **CONSIGNES DE SÉCURITÉ À LIRE ATTENTIVEMENT**

- **1 Lisez les instructions ci-après.**
- **2 Conservez ces instructions.**
- **3 Tenez compte des avertissements.**
- **4 Suivez toutes les instructions.**
- **5 N'utilisez pas cet instrument dans un milieu humide.**
- **6 Employez uniquement un chiffon sec pour nettoyer l'instrument.**
- **7 N'obstruez pas les ouvertures prévues pour la ventilation. Installez l'instrument conformément aux instructions du fabricant.**
- **8 N'installez pas l'instrument près d'une source de chaleur, notamment un radiateur, une bouche de chaleur, un poêle ou autres (y compris les amplificateurs).**
- **9 Ne modifiez pas les caractéristiques de la fiche avec mise à la terre polarisée. Une fiche polarisée est dotée de deux broches (l'une est plus large que l'autre). Une fiche avec mise à la terre comprend deux broches, ainsi qu'une troisième qui relie l'instrument à la terre. La broche la plus large (ou troisième broche) permet de sécuriser l'installation électrique. Si vous ne pouvez pas brancher le cordon d'alimentation dans la prise d'alimentation, demandez à un électricien de la remplacer.**
- **10 Protégez le cordon d'alimentation. Cela permet d'éviter de marcher dessus ou de le tordre au niveau de la fiche, de la prise d'alimentation et des points de contact sur l'instrument.**
- **11 N'employez que les dispositifs/accessoires indiqués par le fabricant.**
- **12 Utilisez uniquement le chariot, le socle, le trépied, le support ou le plan indiqués par le fabricant ou livrés avec l'instrument. Si vous utilisez un chariot, soyez prudent si vous le déplacez avec l'instrument posé dessus pour éviter de le renverser.**

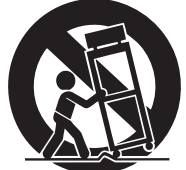

- **13 Débranchez l'instrument en cas d'orage ou lorsque vous ne l'utilisez pas pendant des périodes prolongées.**
- **14 Confiez toutes les réparations à des techniciens qualifiés. Des réparations sont nécessaires lorsque l'instrument est endommagé, notamment dans les cas suivants : cordon d'alimentation ou fiche défectueuse, liquides ou objets projetés sur l'appareil, exposition aux intempéries ou à l'humidité, fonctionnement anormal ou chute.**

#### **AVERTISSEMENT**

N'UTILISEZ PAS L'INSTRUMENT SOUS LA PLUIE OU DANS UN ENVIRONNEMENT HUMIDE, FAUTE DE QUOI VOUS RISQUEZ DE PROVOQUER UN INCENDIE OU DE VOUS ÉLECTROCUTER.

(UL60065\_03)

# **PRÉCAUTIONS D'USAG**

# <span id="page-3-0"></span>*PRIÈRE DE LIRE ATTENTIVEMENT AVANT DE PROCÉDER À TOUTE MANIPULATION*

Rangez ce manuel en lieu sûr et à portée de main afin de pouvoir le consulter ultérieurement.

# **Adaptateur secteur**

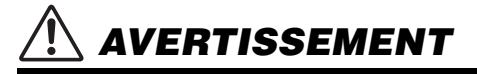

- L'adaptateur secteur est conçu pour être utilisé exclusivement avec les instruments de musique électroniques Yamaha. Ne l'affectez pas à un autre usage.
- Utilisation à l'intérieur uniquement. N'utilisez pas l'adaptateur dans un environnement humide.

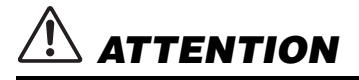

• Lors de l'installation, assurez-vous que la prise secteur est facilement accessible. En cas de problème ou de dysfonctionnement, désactivez immédiatement l'interrupteur d'alimentation de l'instrument et retirez l'adaptateur secteur de la prise de courant. Lorsque l'adaptateur secteur est branché dans la prise secteur, gardez à l'esprit qu'une faible dose d'électricité circule toujours dans l'instrument, même si l'interrupteur d'alimentation est désactivé. Lorsque vous n'utilisez pas l'instrument pendant une période prolongée, veillez à débrancher le cordon d'alimentation de la prise murale.

## **Instrument**

# *AVERTISSEMENT*

**Veillez à toujours observer les précautions élémentaires énumérées ci-après pour éviter de graves blessures, voire la mort, en raison d'une électrocution, d'un court-circuit, de dégâts, d'un incendie ou de tout autre risque. La liste de ces précautions n'est pas exhaustive :**

## **Alimentation/Adaptateur secteur**

- Ne laissez pas le cordon d'alimentation à proximité de sources de chaleur telles que des radiateurs ou des éléments chauffants. Évitez également de le plier de façon excessive ou de l'endommager de quelque manière que ce soit ou de placer dessus des objets lourds.
- Utilisez uniquement la tension requise pour l'instrument. Celle-ci est indiquée sur la plaque du fabricant de l'instrument.
- Utilisez uniquement l'adaptateur spécifié [\(page 35](#page-34-0)). L'utilisation d'un adaptateur inapproprié peut endommager l'instrument ou entraîner une surchauffe.
- Utilisez exclusivement le cordon et la fiche d'alimentation fournis.
- Vérifiez régulièrement l'état de la prise électrique et éliminez les saletés ou les poussières susceptibles de s'être accumulées dessus.

## **Ne pas ouvrir**

• L'instrument ne contient aucune pièce nécessitant l'intervention de l'utilisateur. N'ouvrez pas l'instrument et ne tentez pas d'en démonter les éléments internes ou de les modifier de quelque façon que ce soit. Si l'appareil présente des signes de dysfonctionnement, mettez-le immédiatement hors tension et faites-le contrôler par un technicien Yamaha qualifié.

## **Prévention contre l'eau**

- N'exposez pas l'instrument à la pluie et ne l'utilisez pas près d'une source d'eau, dans un milieu humide ou s'il a pris l'eau. Ne déposez pas dessus des récipients (tels que des vases, des bouteilles ou des verres) contenant des liquides qui risqueraient de se déverser dans ses ouvertures. Si un liquide, tel que de l'eau, pénètre à l'intérieur de l'instrument, mettez immédiatement ce dernier hors tension et débranchez le cordon d'alimentation de la prise secteur. Faites ensuite contrôler l'instrument par un technicien Yamaha qualifié.
- N'essayez jamais de retirer ou d'insérer une fiche électrique avec les mains mouillées.

## **Prévention contre les incendies**

• Ne placez pas sur l'appareil des objets présentant une flamme, tels que des bougies. Ceux-ci pourraient se renverser et provoquer un incendie.

## **En cas d'anomalie**

- Si l'un des problèmes suivants survient, coupez immédiatement l'alimentation et retirez la fiche électrique de la prise. Faites ensuite contrôler l'appareil par un technicien Yamaha.
	- Le cordon d'alimentation s'effiloche ou est endommagé.
	- L'instrument dégage une odeur inhabituelle ou de la fumée.
	- Un objet est tombé à l'intérieur de l'instrument.
	- Une brusque perte de son survient pendant l'utilisation de l'instrument.
- Vous constatez la présence de fissures ou de cassures sur l'instrument.

# *ATTENTION*

**Observez toujours les précautions élémentaires reprises ci-dessous pour éviter tout risque de blessures corporelles, pour vous-même ou votre entourage, ainsi que la détérioration de l'instrument ou de tout autre bien. La liste de ces précautions n'est pas exhaustive :**

## **Alimentation/Adaptateur secteur**

- N'utilisez pas de prise multiple pour brancher l'instrument sur une prise secteur. Cela risque d'affecter la qualité du son, voire de provoquer la surchauffe de la prise.
- Veillez à toujours saisir la fiche, et non le cordon, pour débrancher l'instrument de la prise d'alimentation. Si vous tirez sur le cordon, vous risquez de l'endommager.
- Débranchez la fiche électrique de la prise secteur lorsque vous n'utilisez pas l'instrument pendant un certain temps ou en cas d'orage.

## **Emplacement**

- Ne placez pas l'instrument dans une position instable afin d'éviter qu'il se renverse accidentellement.
- Ne vous approchez pas de l'instrument en cas de tremblement de terre. De fortes secousses pendant un tremblement de terre peuvent provoquer le déplacement ou le basculement de l'instrument, ce qui pourrait l'endommager ou entraîner des blessures corporelles.
- En cas de transport ou de déplacement de l'instrument, faites toujours appel à deux personnes au moins. En essayant de soulever l'instrument tout seul, vous risqueriez de vous faire mal au dos ou de vous blesser ou encore d'endommager l'instrument lui-même.
- Avant de déplacer l'instrument, débranchez-en tous les câbles afin d'éviter de les endommager ou de blesser quiconque risquerait de trébucher dessus.
- Lorsque vous déplacez l'instrument, saisissez-le toujours par la partie inférieure. Si vous le tenez par la niche dans laquelle les connecteurs sont situés, vous risquez d'endommager les connecteurs ou l'instrument et de provoquer des blessures.
- Lors de la configuration de l'instrument, assurez-vous que la prise secteur que vous utilisez est facilement accessible. En cas de problème ou de dysfonctionnement, coupez immédiatement l'alimentation et retirez la fiche de la prise. Même lorsque l'interrupteur d'alimentation est en position d'arrêt, du courant électrique de faible intensité continue de circuler dans l'instrument. Si vous n'utilisez pas l'instrument pendant une période prolongée, veillez à débrancher le cordon d'alimentation de la prise murale.
- Utilisez uniquement le support spécifié pour l'instrument [\(page 17\)](#page-16-0). Lors de la fixation du support, utilisez uniquement les vis fournies sous peine d'endommager les composants internes ou de renverser accidentellement l'instrument.
- N'inclinez pas l'instrument contre un mur et ne le posez pas côté connecteurs vers le bas. L'instrument risque de tomber et de provoquer des dégâts ou des blessures. Veillez à placer l'instrument horizontalement sur un bureau ou à utiliser le support spécifié pour l'instrument [\(page 17](#page-16-0)).

## **Connexions**

- Avant de raccorder l'instrument à d'autres appareils électroniques, mettez ces derniers hors tension. Avant de mettre ces appareils sous ou hors tension, réglez tous les niveaux de volume sur le son minimal.
- Veillez également à régler tous les appareils sur le volume minimal et à augmenter progressivement les commandes de volume tout en jouant de l'instrument pour déterminer le niveau sonore souhaité.

## **Manipulation**

- Ne glissez pas les doigts ou la main dans les fentes de l'instrument.
- N'insérez jamais d'objets en papier, en métal ou en tout autre matériau dans les fentes du panneau ou du clavier. Vous pourriez vous blesser ou provoquer des blessures à votre entourage, endommager l'instrument ou un autre bien ou causer des dysfonctionnements au niveau de l'instrument.
- Ne vous appuyez pas sur l'instrument et ne déposez pas d'objets lourds dessus. Ne manipulez pas trop brutalement les touches, les sélecteurs, le pupitre et les connecteurs.
- N'utilisez pas l'instrument ou le casque de manière prolongée à un niveau sonore trop élevé ou inconfortable pour l'oreille, au risque d'endommager irrémédiablement votre ouïe. Si vous constatez une baisse d'acuité auditive ou que vous entendez des sifflements, consultez un médecin.

Yamaha ne peut être tenu responsable des détériorations causées par une mauvaise manipulation de l'instrument ou par des modifications apportées par l'utilisateur, ni des données perdues ou détruites.

Mettez toujours l'instrument hors tension lorsque vous ne l'utilisez pas. Notez que même lorsque l'interrupteur [ ] (Veille/Marche) est en position de veille (le voyant d'alimentation est éteint), une faible quantité de courant électrique circule toujours dans l'instrument.

Lorsque vous n'utilisez pas l'instrument pendant une période prolongée, veillez à débrancher le cordon d'alimentation de la prise murale.

# <span id="page-5-0"></span>**AVIS**

Pour éviter d'endommager le produit ou de perturber son fonctionnement, de détruire des données ou de détériorer le matériel avoisinant, il est indispensable de respecter les avis ci-dessous.

## **Manipulation**

- Ne connectez pas directement ce produit à un réseau Wi-Fi public et/ou à Internet. Connectez uniquement ce produit à Internet via un routeur doté de dispositifs de protection par mots de passe forts. Consultez le fabricant de votre routeur pour obtenir des informations sur les bonnes pratiques de sécurité.
- N'utilisez pas l'instrument à proximité d'un téléviseur, d'une radio, d'un équipement stéréo, d'un téléphone mobile ou d'autres appareils électriques. Sinon, ces équipements risquent de produire des interférences. Si vous utilisez l'instrument avec une application installée sur un appareil intelligent tel qu'un smartphone ou une tablette, nous vous recommandons d'activer d'abord l'option « Mode Avion » de l'appareil puis la fonction Wi-Fi afin d'éviter toute interférence produite par la communication.
- N'exposez pas l'instrument à un environnement trop poussiéreux, à des vibrations excessives ou à des conditions de chaleur et de froid extrêmes (par exemple, à la lumière directe du soleil, à proximité d'un radiateur ou dans une voiture en pleine journée), au risque de déformer le panneau, d'endommager les composants internes ou de provoquer un dysfonctionnement de l'appareil. (Plage de températures de fonctionnement vérifiée : 5-40 °C.)
- Ne déposez pas d'objets en vinyle, en plastique ou en caoutchouc sur l'instrument, car ceux-ci risquent de décolorer le panneau ou le clavier.

## **Entretien**

• Pour nettoyer l'instrument, utilisez un chiffon doux et sec ou légèrement humide. N'utilisez jamais de diluants de peinture, de solvants, d'alcool, de produits d'entretien liquides ou de tampons de nettoyage imprégnés de produits chimiques.

### **Enregistrement des données**

• Certaines données de cet instrument ([page 29\)](#page-28-0) sont conservées dans la mémoire interne même après la mise hors tension.

Pour éviter toute perte de données due à un échec, une erreur d'opération, etc., enregistrez vos données importantes dans l'application « Smart Pianist » de l'appareil intelligent. Vous pouvez sauvegarder les données et les réglages de cet instrument dans « Smart Pianist » sous forme de fichier de sauvegarde.

## <span id="page-5-1"></span>**Informations**

### **À propos des droits d'auteur**

- La copie de données musicales disponibles dans le commerce, y compris, sans s'y limiter, les données MIDI et/ou audio, est strictement interdite, sauf pour un usage personnel.
- Ce produit comporte et intègre des contenus pour lesquels Yamaha détient des droits d'auteur ou possède une licence d'utilisation des droits d'auteurs de leurs propriétaires respectifs. En raison des lois sur les droits d'auteur ainsi que d'autres lois pertinentes, vous n'êtes PAS autorisé à distribuer des supports sur lesquels ces contenus ont été enregistrés ou mémorisés et sont pratiquement identiques ou très similaires aux contenus du produit.
	- \* Les contenus décrits ci-dessus comprennent un programme informatique, des données de style d'accompagnement, des données MIDI, des données WAVE, des données d'enregistrement de sonorité, une partition, des données de partition, etc.
- \* Vous êtes autorisé à distribuer le support sur lequel votre performance ou production musicale a été enregistrée à l'aide de ces contenus, et vous n'avez pas besoin d'obtenir l'autorisation de Yamaha Corporation dans ces cas-là.

### **À propos des fonctions/données intégrées à l'instrument**

- Yamaha peut de temps à autre mettre à jour le microprogramme du produit sans préavis, à des fins d'amélioration des fonctions et de l'utilisation. Pour tirer le meilleur parti possible de cet instrument, nous vous recommandons de le mettre à niveau vers la version la plus récente. Vous pouvez télécharger la dernière version du microprogramme sur le site Web ci-dessous : https://download.yamaha.com/
- Certains morceaux prédéfinis ont été modifiés en termes de longueur ou d'arrangement et peuvent ne pas être reproduits exactement tels que les originaux.
- Cet instrument peut exploiter différents types/formats de données audio en les convertissant préalablement au format approprié. Il est dès lors possible que les données ne soient pas reproduites exactement selon l'intention initiale du compositeur ou de l'auteur.

## **À propos de ce manuel**

- Les illustrations et les captures d'écran LCD figurant dans ce manuel sont uniquement proposées à titre d'information et peuvent différer légèrement de celles qui figurent sur votre instrument.
- Les lettres à la fin du nom du modèle (« B » ou « WH », par exemple) indiquent la couleur de l'instrument. Dans la mesure où elles concernent uniquement l'apparence, elles sont omises dans ce manuel.
- Windows est une marque déposée de Microsoft® Corporation aux États-Unis et dans d'autres pays.
- Apple, iTunes, iPhone, iPad, iPod touch et Lightning sont des marques commerciales d'Apple Inc., déposées aux États-Unis et dans d'autres pays.
- Android et Google Play sont des marques commerciales de Google LLC.
- Les noms de sociétés et de produits mentionnés dans ce manuel sont des marques commerciales ou des marques déposées de leurs sociétés respectives.

## **Formats compatibles avec cet instrument**

## **GM2 GM2**

« GM (General MIDI) » est l'un des formats d'affectation de sonorités les plus répandus. « GM System Level 2 » est une spécification standard qui renforce la norme « GM » d'origine et améliore la compatibilité des données de morceau. Elle offre une polyphonie accrue, un plus grand choix de sonorités, des paramètres de sonorités avancés et un traitement intégré des effets.

# **XG** XG

Le format XG constitue une amélioration majeure du format GM System Level 1. Il a été spécialement développé par Yamaha pour fournir plus de sonorités et de variations, offrir un plus grand contrôle expressif sur les sonorités et les effets, et garantir la compatibilité des données dans le futur.

# $\bullet$  Gs

Le format GS a été développé par Roland Corporation. À l'instar du format XG de Yamaha, GS constitue une amélioration majeure de la norme GM visant plus spécifiquement à offrir davantage de sonorités, de kits de batterie et de variations, ainsi qu'un plus grand contrôle expressif sur les sonorités et les effets.

# ■ **XF** XF

Le format XF de Yamaha améliore la norme SMF (Standard MIDI File) grâce à des fonctionnalités plus performantes et une capacité d'évolution plus importante pour les développements futurs. Cet instrument a la capacité d'afficher les paroles lors de la reproduction d'un fichier XF comportant des paroles.

Merci d'avoir choisi ce piano numérique de Yamaha !

Grâce à cet instrument, vous profiterez du plaisir de jouer vous-même vos morceaux préférés à l'aide de la fonction Stream Lights (Témoins de flux lumineux). Nous vous conseillons de lire attentivement ce mode d'emploi afin de tirer pleinement profit des fonctions avancées et extrêmement pratiques de cet instrument. Nous vous recommandons également de le garder à portée de main pour toute référence ultérieure.

# <span id="page-7-0"></span>**À propos des manuels**

Cet instrument est accompagné des documents et supports didactiques suivants.

# **Documents inclus**

## **Mode d'emploi (ce manuel)**

Explique comment utiliser cet instrument.

# **Manuels disponibles en ligne (téléchargeables à partir du site Web)**

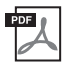

## **Data List (Liste des données)**

Contient des listes de sonorités et de styles, ainsi que des informations liées à la norme MIDI de cet instrument.

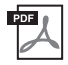

## **Computer-related Operations (Opérations liées à l'ordinateur)**

Propose des instructions concernant la connexion de cet instrument à un ordinateur, ainsi que les opérations de transfert/réception de données.

Pour accéder à ces manuels, allez sur la page Web Yamaha Downloads (Téléchargements Yamaha) et entrez le nom du modèle afin de lancer la recherche des fichiers souhaités.

**Yamaha Downloads**  https://download.yamaha.com/

# <span id="page-7-1"></span>**Accessoires inclus**

- **Mode d'emploi (ce manuel)**  $\times$  1
- Online Member Product Registration (Enregistrement du produit sur le site Web Online Member) × 1
- Adaptateur secteur × 1, cordon d'alimentation × 1 (fournis dans certaines régions uniquement. **Renseignez-vous à ce sujet auprès de votre distributeur Yamaha.)**
- **Pupitre**  $\times$  **1**
- **Sélecteur au pied**  $\times$  **1**

# Table des matières

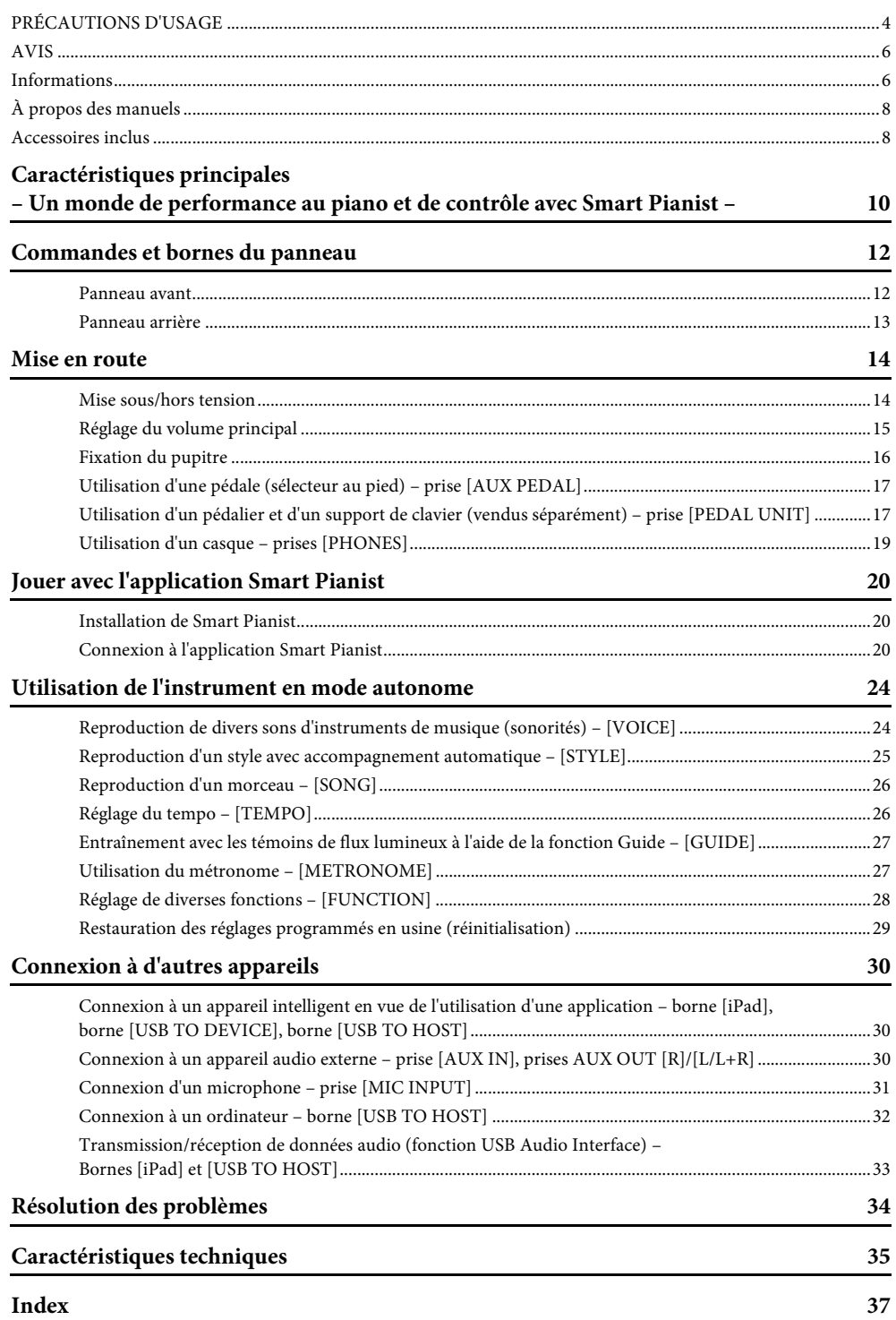

<span id="page-9-0"></span>– Un monde de performance au piano et de contrôle avec Smart Pianist –

# **Profitez davantage encore de votre piano avec l'application Smart Pianist**

En utilisant cet instrument avec l'application « Smart Pianist » pour appareil intelligent, vous profiterez pleinement de diverses fonctions, telles que jouer sur votre morceau préféré ou interpréter un morceau accompagné d'un orchestre ou d'un groupe. Essayez d'installer l'application sur votre appareil intelligent puis de connecter ce dernier à l'instrument pour profiter de ces fonctionnalités supplémentaires. Pour plus de détails sur l'application et les appareils compatibles, reportez-vous au site Web ci-dessous ou lancez une recherche sur « Yamaha Smart Pianist » dans un moteur de recherche Web. Reportez-vous à la [page 20](#page-19-3) pour la connexion.

https://www.yamaha.com/kbdapps/

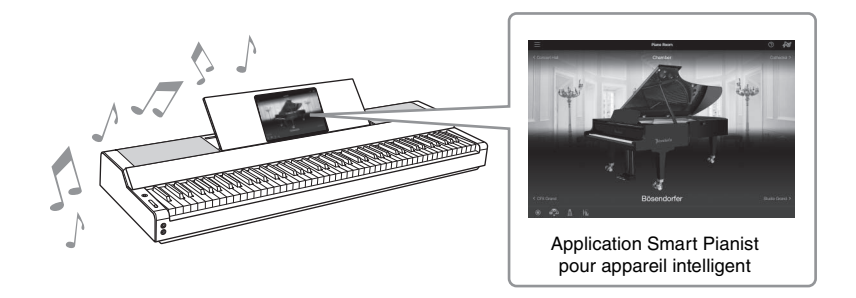

# **Jouez directement vos morceaux préférés**

Plusieurs morceaux, dont des morceaux populaires, classiques et de leçon, sont préinstallés sur l'instrument. L'application Smart Pianist vous permet d'afficher les partitions musicales de ces morceaux. Pour les personnes qui ont des difficultés à lire une partition, la fonction Stream Lights ([page 27](#page-26-2)) vous indique la note suivante à jouer. Il vous suffit d'appuyer sur les touches au bon moment, comme indiqué par les voyants qui se déplacent au-dessus des touches.

En outre, en utilisant la fonction Guide, vous pouvez vous exercer à votre propre rythme car la reproduction de morceau s'interrompt et attend que vous jouiez les notes correctes. Cette fonction vous permet également de vous exercer à jouer à une main ou une plage déterminée du morceau de façon répétée.

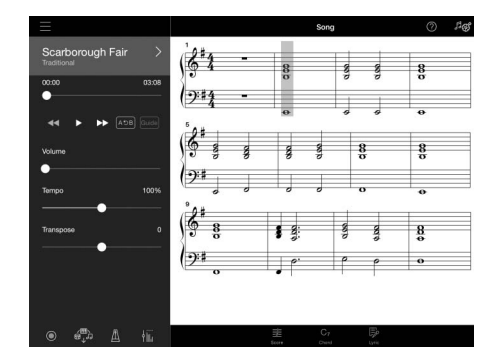

<span id="page-9-1"></span>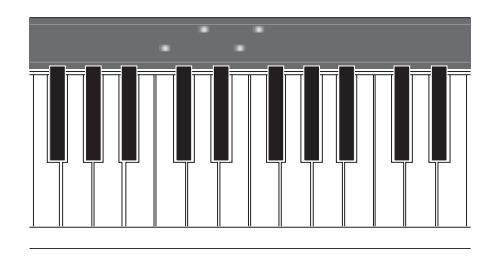

L'application inclut également une fonction « Audio To Score » (Audio vers partition), qui crée automatiquement une partition d'accompagnement au piano à partir des morceaux stockés sur votre appareil intelligent. Même sans partition, vous avez la possibilité de jouer un accompagnement au piano sur un morceau.

# **Profitez de l'accompagnement d'un orchestre et chantez sur votre propre performance**

Cet instrument dispose d'une grande variété de sonorités instrumentales, notamment de piano, d'orgue, de guitare, de saxophone et bien d'autres encore. Il vous permet également de superposer deux sonorités ou de jouer des sonorités différentes dans les sections à main droite et à main gauche. En outre, la fonction Style offre un accompagnement d'orchestre dynamique, même lorsque vous jouez par vous-même, et propose un grand nombre de motifs dans différents genres qui s'adapteront à votre performance. Vous pouvez même connecter un microphone et chanter sur votre propre performance, sans compter les fonctions d'harmonie somptueuses qui vous permettent de créer automatiquement un chœur vocal en guise d'accompagnement pour votre performance, même lorsque vous chantez seul.

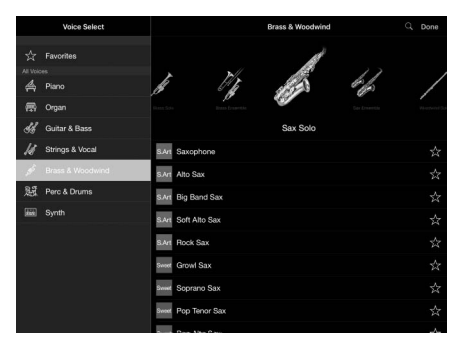

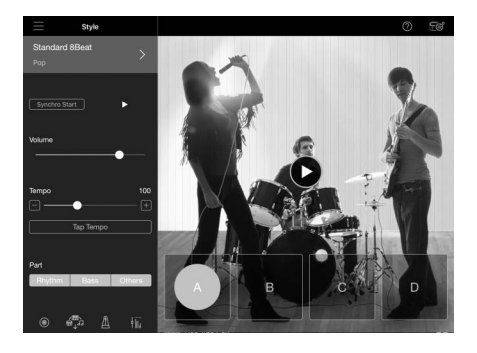

# **Reproduction de votre son de piano préféré**

Les sonorités de piano ont été créées à l'aide d'échantillons du piano à queue de concert CFX phare de Yamaha et du piano à queue de concert Bösendorfer\* de renommée internationale. La fonction Piano Room (Salle de piano) disponible dans l'application Smart Pianist reproduit l'écho du son en fonction de l'environnement (une salle de concert, par exemple), ainsi que les changements subtils du son dus à l'ouverture ou à la fermeture du couvercle d'un piano à queue, ce qui vous permet de personnaliser le son de piano à votre guise.

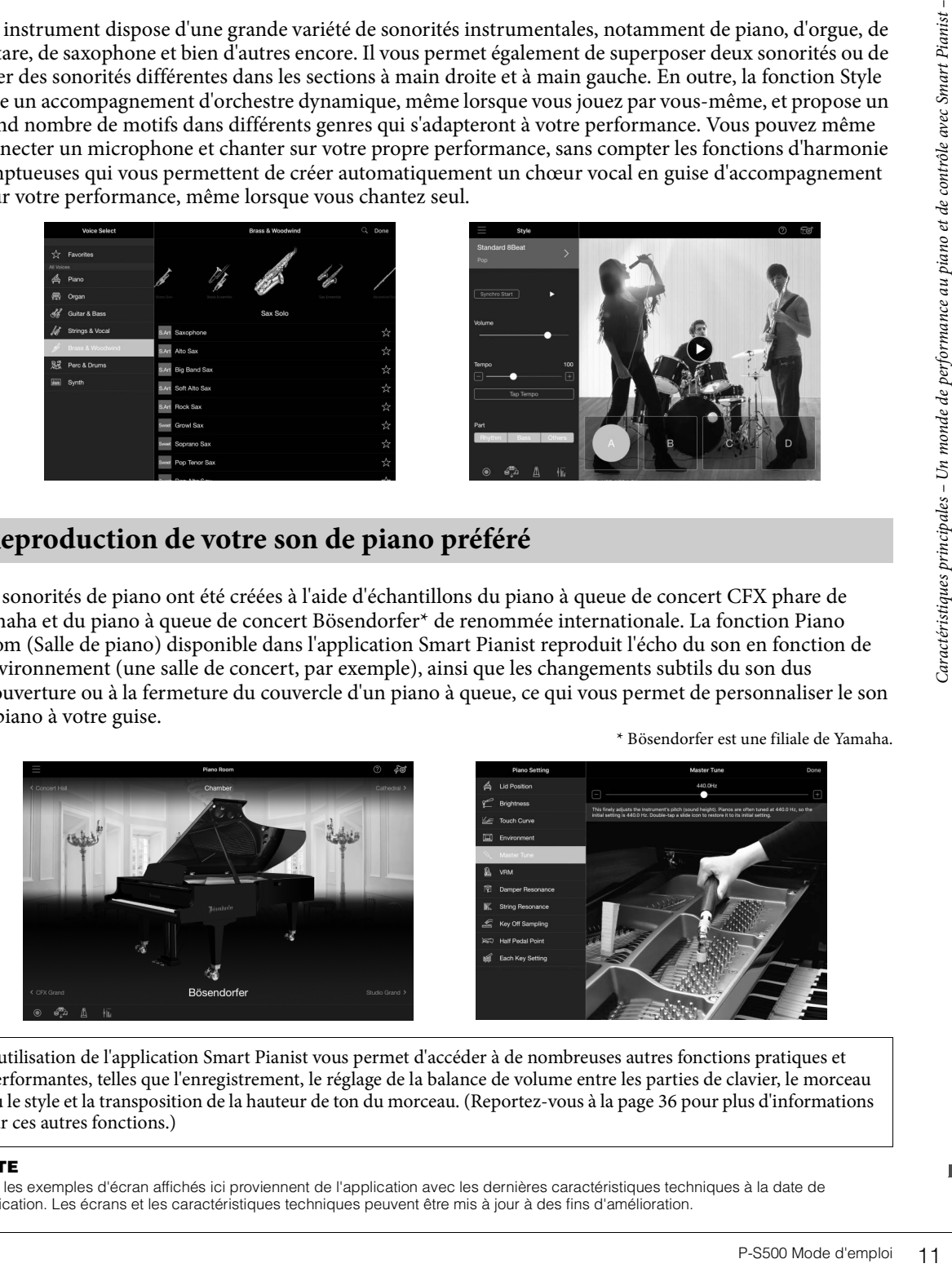

L'utilisation de l'application Smart Pianist vous permet d'accéder à de nombreuses autres fonctions pratiques et performantes, telles que l'enregistrement, le réglage de la balance de volume entre les parties de clavier, le morceau ou le style et la transposition de la hauteur de ton du morceau. (Reportez-vous à la [page 36](#page-35-0) pour plus d'informations sur ces autres fonctions.)

#### **NOTE**

Tous les exemples d'écran affichés ici proviennent de l'application avec les dernières caractéristiques techniques à la date de publication. Les écrans et les caractéristiques techniques peuvent être mis à jour à des fins d'amélioration.

# <span id="page-11-0"></span>Commandes et bornes du panneau

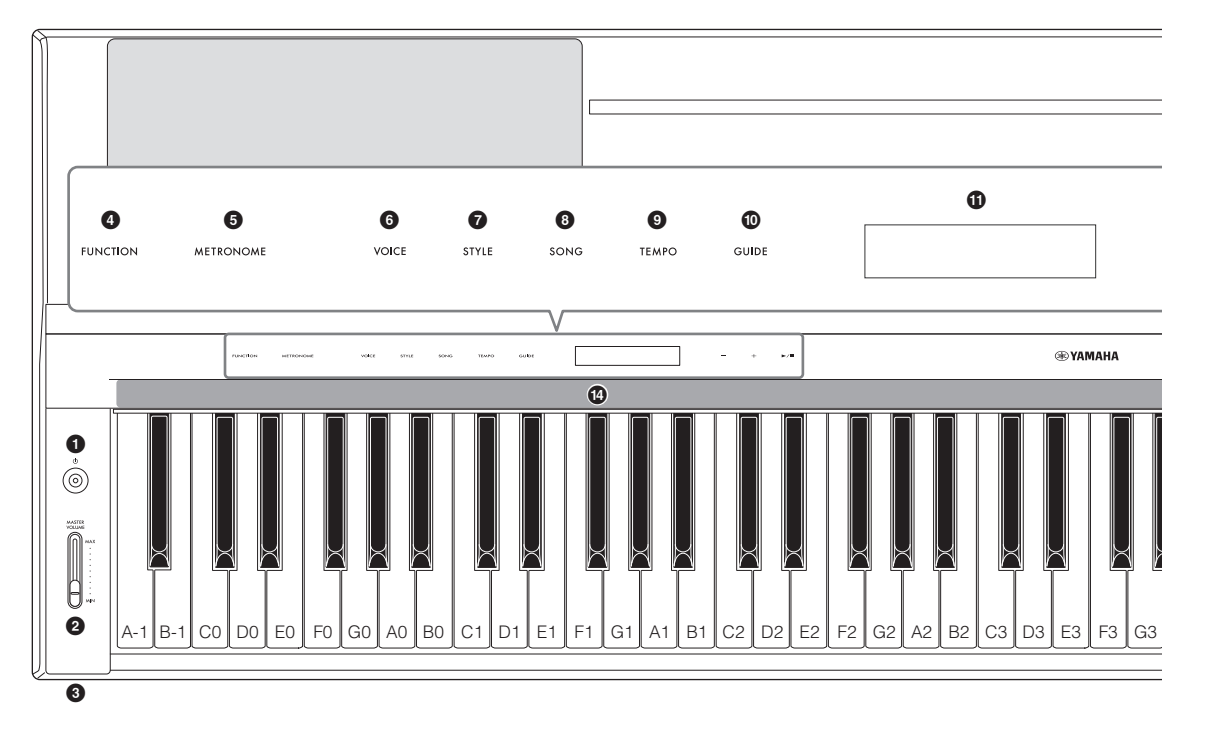

## <span id="page-11-1"></span>**Panneau avant**

- 1 **Interrupteur [**P**] (Veille/Marche) ([page 14\)](#page-13-2)** Met l'instrument sous tension ou en veille.
- 2 **Curseur [MASTER VOLUME] (Volume principal) ([page 15\)](#page-14-1)** Règle le volume d'ensemble
- 3 **Prises [PHONES] (Casque) [\(page 19\)](#page-18-1)** Permet de connecter un casque.
- 4 **Touche [FUNCTION] (Fonction) [\(page 28\)](#page-27-1)** Appelle l'écran permettant de régler diverses fonctions, telles que la transposition et l'accordage.
- 5 **Touche [METRONOME] [\(page 27\)](#page-26-3)** Active ou désactive le métronome.
- 6 **Touche [VOICE] [\(page 24\)](#page-23-2)** Appelle l'écran de sélection des sonorités.
- 7 **Touche [STYLE] [\(page 25\)](#page-24-1)** Appelle l'écran de sélection des styles.
- 8 **Touche [SONG] ([page 26](#page-25-2))** Appelle l'écran de sélection des morceaux.
- 9 **Touche [TEMPO] [\(page 26](#page-25-3))** Appelle l'écran de réglage du tempo.

## ) **Touche [GUIDE] [\(page 27\)](#page-26-2)** Appelle l'écran de réglage de la fonction Guide.

*<u>O* Écran</u>

PHONES

Affiche le réglage de l'instrument actuellement sélectionné.

@ **Touches [-]/[+] ([page 24\)](#page-23-3)**

Permet de sélectionner une sonorité ou un style ou de modifier une valeur de paramètre telle que le tempo. Maintenez une de ces touches enfoncée pour modifier la valeur en continu. Appuyez simultanément sur les touches [-] et [+] pour restaurer la valeur par défaut du paramètre.

# **Touche [**R**/**J**] (Démarrage/Arrêt) [\(page 24\)](#page-23-3)** Démarre ou arrête la reproduction du morceau ou du style sélectionné.

\$ **Témoins de flux lumineux ([page 27\)](#page-26-2)** Quatre voyants sont intégrés au-dessus de chaque touche. Ces voyants s'allument successivement selon un schéma descendant pendant la reproduction du morceau pour indiquer les notes que vous devez jouer et quand

Les touches de commande et l'écran s'affichent à la mise sous tension de l'instrument.

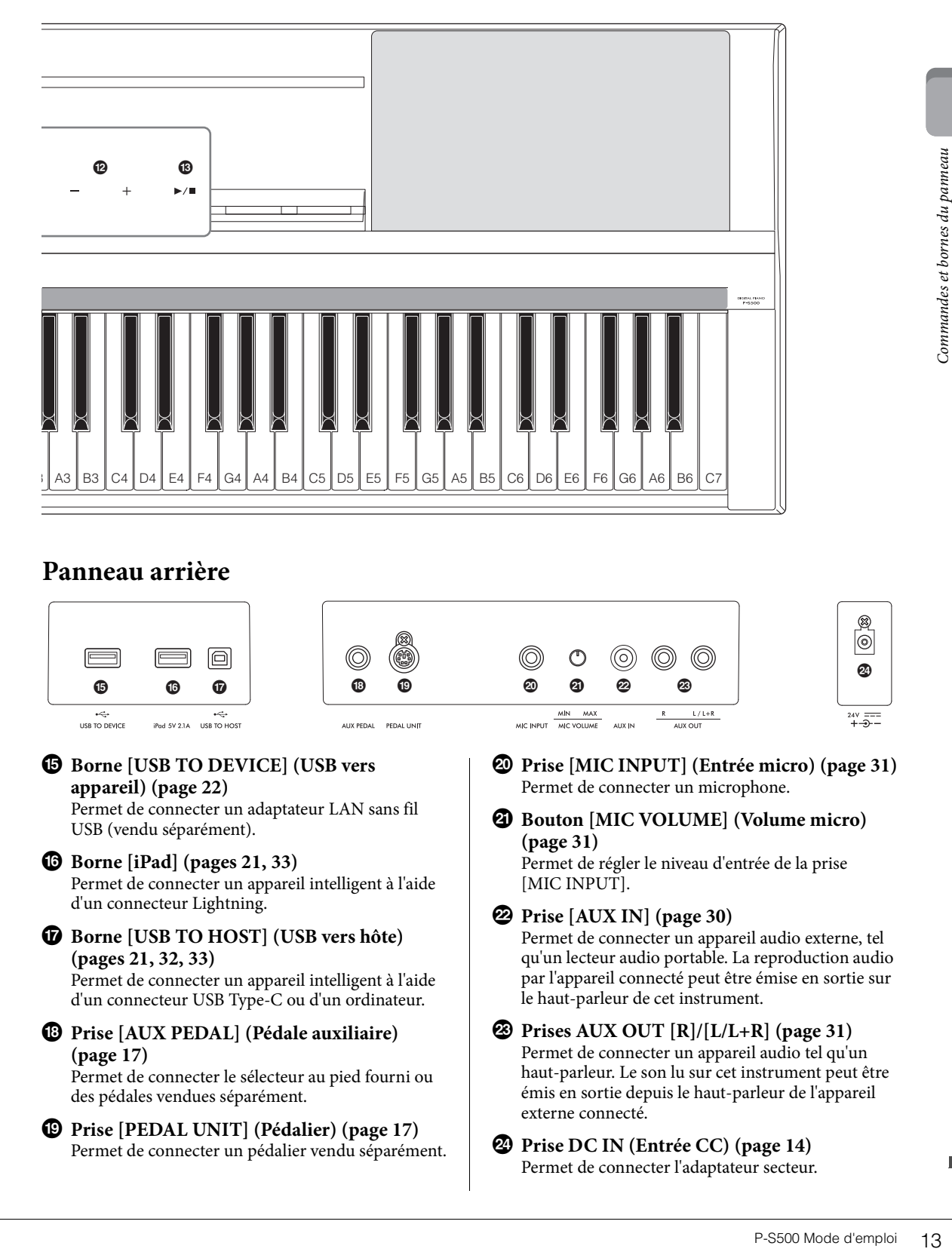

# <span id="page-12-1"></span><span id="page-12-0"></span>**Panneau arrière**

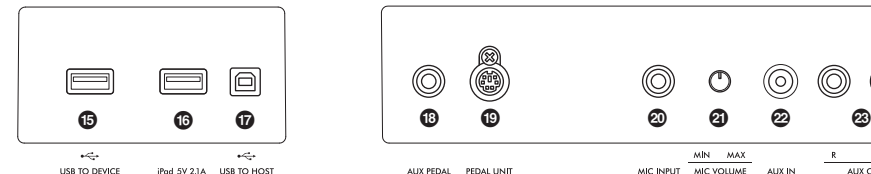

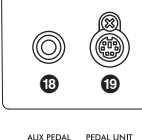

% **Borne [USB TO DEVICE] (USB vers appareil) ([page 22\)](#page-21-0)**

Permet de connecter un adaptateur LAN sans fil USB (vendu séparément).

^ **Borne [iPad] ([pages 21](#page-20-0), [33](#page-32-1))** Permet de connecter un appareil intelligent à l'aide

## d'un connecteur Lightning.

## & **Borne [USB TO HOST] (USB vers hôte) (pages [21,](#page-20-1) [32](#page-31-1), [33\)](#page-32-1)**

Permet de connecter un appareil intelligent à l'aide d'un connecteur USB Type-C ou d'un ordinateur.

 $\bullet$  Prise [AUX PEDAL] (Pédale auxiliaire) **[\(page 17\)](#page-16-3)**

Permet de connecter le sélecteur au pied fourni ou des pédales vendues séparément.

( **Prise [PEDAL UNIT] (Pédalier) ([page 17](#page-16-0))** Permet de connecter un pédalier vendu séparément. A **Prise [MIC INPUT] (Entrée micro) [\(page 31](#page-30-1))** Permet de connecter un microphone.

 $L/L+R$ 

B **Bouton [MIC VOLUME] (Volume micro) ([page 31\)](#page-30-2)**

Permet de régler le niveau d'entrée de la prise [MIC INPUT].

## C **Prise [AUX IN] ([page 30](#page-29-3))**

 $MIN$   $MAX$ 

MIC VOLUME

MIC INPUT

**ALIV IN** 

Permet de connecter un appareil audio externe, tel qu'un lecteur audio portable. La reproduction audio par l'appareil connecté peut être émise en sortie sur le haut-parleur de cet instrument.

#### D **Prises AUX OUT [R]/[L/L+R] [\(page 31\)](#page-30-3)** Permet de connecter un appareil audio tel qu'un haut-parleur. Le son lu sur cet instrument peut être émis en sortie depuis le haut-parleur de l'appareil externe connecté.

## E **Prise DC IN (Entrée CC) ([page 14\)](#page-13-2)** Permet de connecter l'adaptateur secteur.

 $\circledcirc$ 

 $24V = 7$ 

 $\odot$ 

# <span id="page-13-0"></span>Mise en route

Cette section vous explique comment installer et commencer à utiliser votre instrument. L'installation est tellement simple que vous pouvez commencer à jouer tout de suite.

## <span id="page-13-2"></span><span id="page-13-1"></span>**Mise sous/hors tension**

1 **Raccordez les fiches de l'adaptateur secteur et le cordon d'alimentation dans le même ordre que sur l'illustration.** 

<span id="page-13-3"></span>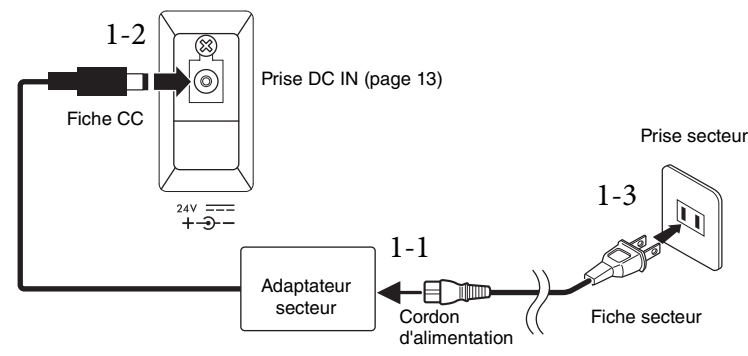

La forme de la fiche et de la prise varie selon le pays.

#### *AVERTISSEMENT*

**Utilisez uniquement l'adaptateur secteur spécifié [\(page 35\)](#page-34-0). L'utilisation d'un adaptateur secteur inapproprié peut endommager l'instrument ou entraîner sa surchauffe.**

### $\hat{A}$  *Attention*

**Lors de l'installation de l'instrument, assurez-vous que la prise secteur que vous utilisez est facilement accessible. En cas de problème ou de dysfonctionnement, coupez immédiatement l'alimentation et retirez la fiche de la prise murale.**

#### **NOTE**

Pour déconnecter le cordon d'alimentation/l'adaptateur secteur, mettez tout d'abord l'appareil hors tension, puis suivez la procédure dans l'ordre inverse.

2 **Déplacez le curseur [MASTER VOLUME] vers le bas pour régler le volume sur « MIN ».**

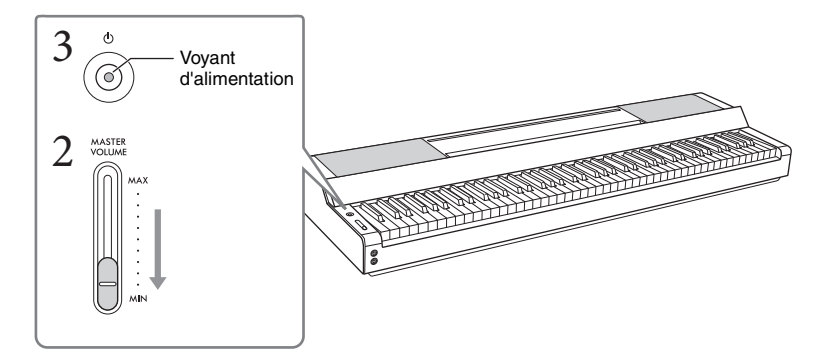

## 3 **Appuyez sur l'interrupteur [**P**] (Veille/Marche) pour mettre l'instrument sous tension.**

Le voyant d'alimentation de l'interrupteur  $[\mathbf{\hat{O}}]$  (Veille/Marche) s'allume et les touches de commande s'affichent.

## 4 **Réglez le volume.**

Jouez au clavier pour produire un son et déplacez lentement le curseur [MASTER VOLUME] tout en réglant le volume.

## 5 **Lorsque vous avez fini d'utiliser l'instrument, mettez-le hors tension en appuyant**   $\text{sur l'interrupteur } [\mathcal{O}]$  (Veille/Marche) pendant une seconde.

L'écran, les touches de commande et le voyant d'alimentation sont tous éteints.

### *ATTENTION*

Même lorsque l'interrupteur [☉] (Veille/Marche) est en position de veille, une faible quantité de courant électrique<br>circule toujours dans l'instrument. Débranchez la fiche électrique de la prise secteur lorsque vous n'uti **l'instrument pendant un certain temps ou en cas d'orage.**

### *AVIS*

- **Veillez à ne pas appuyer sur une touche ou une pédale tant que l'instrument n'a pas démarré complètement (les touches de commande apparaissent) après avoir mis l'interrupteur sous tension sous peine de provoquer un dysfonctionnement.**
- **Si vous devez forcer l'arrêt de l'instrument, maintenez l'interrupteur [**P**] (Veille/Marche) enfoncé pendant plus de trois secondes. Gardez à l'esprit que cette opération peut entraîner la perte de données et endommager l'instrument.**

## **Fonction Auto Power Off**

Pour empêcher toute consommation électrique superflue, cet instrument est doté d'une fonction Auto Power Off (Mise hors tension automatique), qui éteint l'appareil dès qu'il n'est plus utilisé pendant une durée déterminée. Par défaut, le délai avant la mise hors tension automatique est d'environ 30 minutes. Vous pouvez toutefois modifier ce réglage sous [Utility] (Utilitaire) → [System] (Système) dans l'application Smart Pianist.

#### *AVIS*

**Les données non enregistrées seront perdues si l'instrument se met automatiquement hors tension. Veillez à enregistrer vos données avant la mise hors tension de l'instrument.**

## **Désactivation de la fonction Auto Power Off (méthode simple)**

Remettez l'instrument sous tension tout en maintenant enfoncée la touche la plus basse du clavier. L'instrument démarre avec la fonction Auto Power Off désactivée.

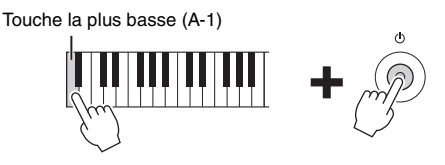

#### **NOTE**

Vous pouvez activer/désactiver la fonction Auto Power Off à l'aide de la touche [FUNCTION] [\(page 29](#page-28-2)).

# <span id="page-14-4"></span><span id="page-14-1"></span><span id="page-14-0"></span>**Réglage du volume principal**

Pour régler le volume global du clavier, utilisez le curseur [MASTER VOLUME]. Jouez au clavier pour vérifier le son tandis que vous réglez le volume.

## *ATTENTION*

**N'utilisez pas l'instrument à un volume élevé pendant une période prolongée, car cela risquerait d'endommager durablement votre ouïe.**

# MASTER Augmente le niveau. Diminue le niveau.

## <span id="page-14-3"></span>**Intelligent Acoustic Control (IAC)**

<span id="page-14-2"></span>P-S500 Mode d'emploi 15<br>
P-S500 Mode d'emploi 15<br>
P-S500 Mode d'emploi 15<br>
P-S500 Mode d'emploi 15<br>
P-S500 Mode d'emploi 15<br>
P-S500 Mode d'emploi 15 La fonction IAC ajuste et contrôle automatiquement la qualité du son en fonction du volume d'ensemble de l'instrument. Même lorsque vous jouez de l'instrument avec le volume d'ensemble baissé, il permet d'entendre clairement à la fois les sons faibles et les sons élevés. IAC agit uniquement sur la sortie de son des haut-parleurs de l'instrument. Cette fonction est activée par défaut. Vous pouvez toutefois l'activer ou le désactiver et régler la profondeur sous [Utility] → [Sound Setting] (Réglage du son) dans l'application Smart Pianist.

# <span id="page-15-0"></span>**Fixation du pupitre**

<span id="page-15-1"></span>1 **Insérez le pupitre dans les fentes prévues à cet effet.**

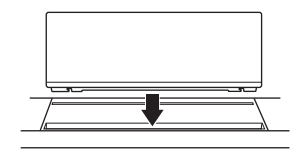

2 **Ouvrez le support situé à l'arrière du pupitre afin de l'insérer dans la rainure.**

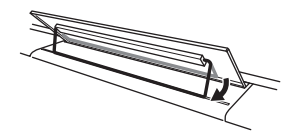

3 **Faites glisser le pupitre vers la droite de manière à le fixer fermement.**

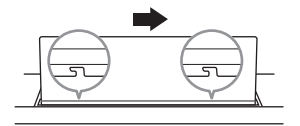

Pour détacher le pupitre, faites-le glisser vers la gauche, puis soulevez-le.

## *ATTENTION*

- **Avant d'utiliser le pupitre, veillez à ce que le support est inséré dans la rainure et est solidement fixé. Veillez également à retirer l'appareil intelligent, etc. du pupitre lorsque vous déplacez l'instrument. Le non-respect de cette consigne peut endommager l'instrument ou l'appareil intelligent ou entraîner des blessures corporelles.**
- **Ne vous coincez pas les doigts lors de la fixation ou du retrait du pupitre.**

# <span id="page-16-4"></span><span id="page-16-3"></span><span id="page-16-1"></span>**Utilisation d'une pédale (sélecteur au pied) – prise [AUX PEDAL]**

Branchez le sélecteur au pied fourni sur la prise [AUX PEDAL]. Tout comme avec la pédale forte d'un piano, le fait d'appuyer sur le sélecteur au pied maintient les notes même lorsque vous retirez les doigts du clavier. Il est également possible de connecter à cette prise une pédale FC3A ou un sélecteur au pied FC4A/FC5 vendus séparément. La pédale FC3A vous permet d'utiliser la fonction de pédale à mi-course [\(page 18\)](#page-17-0).

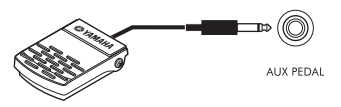

Vous pouvez modifier la fonction de la pédale sous [Utility] → [Pedal Setting] (Réglage de pédale) dans l'application Smart Pianist. Différentes fonctions telles que « Style Start/Stop » sont disponibles.

#### **NOTE**

- Vérifiez que l'alimentation est coupée lorsque vous connectez ou déconnectez le sélecteur au pied/la pédale.
- N'appuyez pas sur le sélecteur au pied/la pédale au moment de mettre l'instrument sous tension. Cela a pour effet de modifier la reconnaissance de la polarité du sélecteur au pied/de la pédale et d'inverser son fonctionnement.

# <span id="page-16-5"></span><span id="page-16-2"></span><span id="page-16-0"></span>**Utilisation d'un pédalier et d'un support de clavier (vendus séparément) – prise [PEDAL UNIT]**

P-vance, and<br>inbles.<br>
The second is a second is a second is a second is a second<br>
extract D-300B/<br>
des trous de vision les trous de vision de vision de vision de vision de vision de vision de la proposabilitation de la pro Il est possible de brancher un pédalier LP-1B/LP-1WH vendu séparément sur la prise [PEDAL UNIT]. Lors de la connexion du pédalier, prenez soin de monter également l'unité sur le support de clavier L-300B/ L-300WH vendu séparément. Les supports métalliques du L-300B/L-300WH présentent des trous de vis « A » et « B ». Lors de l'assemblage du support de clavier du P-S500, prenez soin d'utiliser les trous de vis « A ». Pour plus d'informations, reportez-vous au manuel d'assemblage du support.

<span id="page-16-6"></span>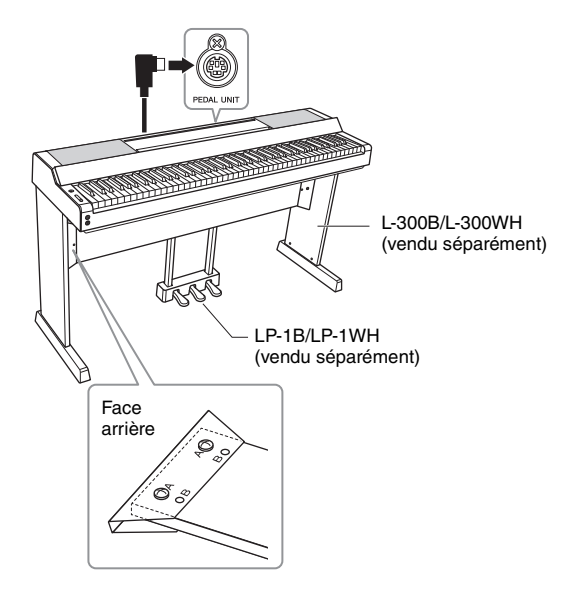

#### **NOTE**

- Vérifiez que l'instrument est hors tension lorsque vous connectez ou déconnectez le pédalier.
- N'appuyez pas sur les pédales lors de la mise sous tension de l'instrument. Cela a pour effet de modifier la reconnaissance de la polarité des pédales et d'inverser leur fonctionnement.

## **Fonctions du pédalier**

Par défaut, les fonctions suivantes sont attribuées à chaque pédale. Vous pouvez également affecter d'autres fonctions telles que « Style Start/Stop » (Démarrage/Arrêt du style) aux pédales sous [Utility] → [Pedal Setting] dans l'application Smart Pianist.

## **Pédale forte (pédale de droite)**

Lorsque vous appuyez sur cette pédale, les notes jouées continuent de résonner même après avoir été relâchées. Cette pédale permet d'utiliser la fonction de pédale à mi-course (voir ci-dessous).

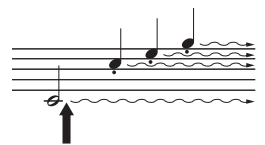

Lorsque vous appuyez sur la pédale forte, les notes jouées avant de relâcher la pédale ont un maintien prolongé.

## **Pédale de sostenuto (pédale centrale)**

Si vous jouez une ou plusieurs notes au clavier et que vous appuyez sur la pédale de sostenuto tandis que les notes sont maintenues enfoncées, celles-ci sont prolongées tant que la pédale est enfoncée, tandis que les notes jouées après ne le sont pas. Cela permet de maintenir une ou plusieurs notes, par exemple, tandis que d'autres notes sont jouées en staccato.

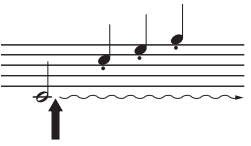

Lorsque vous appuyez sur la pédale de sostenuto tout en maintenant les notes enfoncées, celles-ci sont prolongées tant que la pédale est enfoncée.

## **Pédale douce (pédale de gauche)**

La pédale douce réduit le volume et modifie légèrement le timbre des notes jouées lorsque la pédale est enfoncée. Elle est par contre sans effet sur les notes déjà jouées au moment où elle est enfoncée. Pour appliquer cet effet, jouez des notes après avoir appuyé sur la pédale.

### <span id="page-17-1"></span><span id="page-17-0"></span>**Fonction de pédale à mi-course (pour LP-1B/LP-1WH et FC3A)**

Le pédale FC3A [\(page 17](#page-16-1)) et la pédale droite du pédalier LP-1B/LP-1WH possèdent une fonction de pédale à micourse, qui vous permet d'utiliser des techniques de pédale forte à mi-course, dans le cadre desquelles la pédale forte est enfoncée à mi-chemin. Dans cet état à mi-course (sur un véritable piano), la pédale forte ne ressent que partiellement l'assourdissement des cordes. La fonction de pédale à mi-course vous permet de contrôler avec délicatesse et expressivité l'assourdissement de la pédale forte et d'introduire des nuances subtiles dans votre performance, en contrôlant avec précision le point au niveau duquel la pression exercée sur la pédale affecte l'assourdissement de la pédale forte. Le point est appelé « point de pédale à mi-course » et peut être réglé sous [Piano Room] dans l'application Smart Pianist.

# <span id="page-18-1"></span><span id="page-18-0"></span>**Utilisation d'un casque – prises [PHONES]**

Connectez un casque aux prises [PHONES]. Dans la mesure où cet instrument est équipé de deux prises [PHONES], vous pouvez connecter deux casques.

<span id="page-18-6"></span><span id="page-18-5"></span>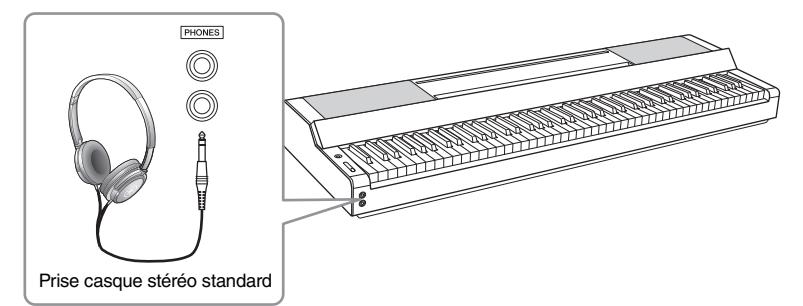

## *ATTENTION*

**N'utilisez pas le casque pendant une période prolongée et à un volume trop élevé ou inconfortable pour l'oreille, au risque d'endommager votre ouïe de façon permanente.**

## <span id="page-18-4"></span><span id="page-18-3"></span>**Reproduction de la sensation naturelle de la distance du son (même en utilisant un casque)—Binaural Sampling (Échantillonnage binaural) et Stereophonic Optimizer (Optimiseur stéréophonique)**

Cet instrument est doté de deux technologies avancées qui vous permettent d'obtenir un son d'un réalisme naturel exceptionnel, même via le casque.

## **Binaural Sampling (sonorité « CFX Grand » uniquement)**

La technologie Binaural Sampling fait appel à deux microphones spéciaux réglés au niveau de l'oreille d'un interprète et qui enregistre le son d'un piano tel qu'il retentit. L'écoute du son avec cet effet via un casque donne l'impression d'être immergé dans le son, comme s'il émanait réellement du piano. Vous pouvez en outre apprécier le son pendant une période prolongée sans ressentir de fatigue auditive. Lorsque la sonorité « CFX Grand » est sélectionnée, la connexion du casque active automatiquement le son d'échantillonnage binaural.

## **Échantillonnage**

Technologie qui enregistre les sons d'un instrument acoustique puis les stocke sur le générateur de sons à reproduire sur la base des informations reçues du clavier.

## **Stereophonic Optimizer (sonorités VRM autres que « CFX Grand »)**

L'effet Stereophonic Optimizer reproduit la distance naturelle du son, tout comme l'échantillonnage binaural, même si vous écoutez le son via un casque. Lorsqu'une des sonorités VRM autres que « CFX Grand » est sélectionnée, la connexion du casque active automatiquement la fonction Stereophonic Optimizer. Pour voir quelles sonorités sont des sonorités VRM, reportez-vous à la Data List disponible sur le site Web.

## <span id="page-18-7"></span><span id="page-18-2"></span>**Qu'est-ce que la technologie VRM ?**

reille, au risque<br>
veille, au risque<br>
se different un<br>
dic Optimizer<br>
son d'un réalisme<br>
vous pouvez en<br>
orsque la sonorité<br>
l'échantillonnage<br>
l'échantillonnage<br>
suire sur la base des<br>
stillonnage<br>
se que « CFX<br>
reophonic Sur un véritable piano acoustique, si vous appuyez sur la pédale forte et que vous jouez une note, non seulement la corde de la touche enfoncée vibre, mais aussi les autres cordes et la table d'harmonie, chacune influençant les autres. Cela crée une résonnance riche et brillante qui se prolonge et se développe. La technologie VRM (Virtual Resonance Modeling, modélisation de résonance virtuelle) de cet instrument reproduit fidèlement l'interaction complexe entre la résonance des cordes et de la table d'harmonie à l'aide d'un instrument de musique virtuel (modélisation physique) pour que le son ressemble à celui d'un véritable piano acoustique. Comme une résonance instantanée est créée en fonction de l'état du clavier ou de la pédale, vous pouvez varier les sons de manière expressive en modifiant la synchronisation des pressions exercées sur les touches, ainsi que la durée et la profondeur de la pression sur la pédale.

<span id="page-19-5"></span><span id="page-19-0"></span>Vous pouvez tirer davantage parti de cet instrument et en profiter encore plus en le connectant à votre appareil intelligent et en utilisant l'application Smart Pianist. Smart Pianist vous donne accès de manière pratique et performante à des fonctions supplémentaires, telles que l'enregistrement et la mémoire de registration. En outre, l'écran vous offre un contrôle visuel incroyablement intuitif, qui facilite encore la commande de l'instrument.

Pour découvrir ce que vous pouvez faire sur l'instrument ou à l'aide de l'application Smart Pianist, reportezvous à la liste à la [page 36](#page-35-0).

## *AVIS*

**Lorsque l'instrument est connecté à Smart Pianist, tous les réglages de l'instrument sont remplacés par ceux de Smart Pianist.**

## <span id="page-19-1"></span>**Installation de Smart Pianist**

Procurez-vous l'application Smart Pianist et installez-la sur votre appareil intelligent !

- iPadOS/iOS : Disponible dans l'App Store
- Android : Disponible sur Google Play

Pour plus de détails sur l'application et les appareils compatibles, reportez-vous au site Web ci-dessous.

https://www.yamaha.com/kbdapps/

# <span id="page-19-3"></span><span id="page-19-2"></span>**Connexion à l'application Smart Pianist**

<span id="page-19-4"></span>Cet instrument peut être connecté à un appareil intelligent au moyen d'un câble USB ou d'un réseau Wi-Fi (LAN sans fil). Pour obtenir des instructions sur la connexion de l'instrument à un appareil intelligent, faites appel à l'« Assistant de connexion » de Smart Pianist, qui vous guidera en fonction de l'état de l'instrument que vous utilisez.

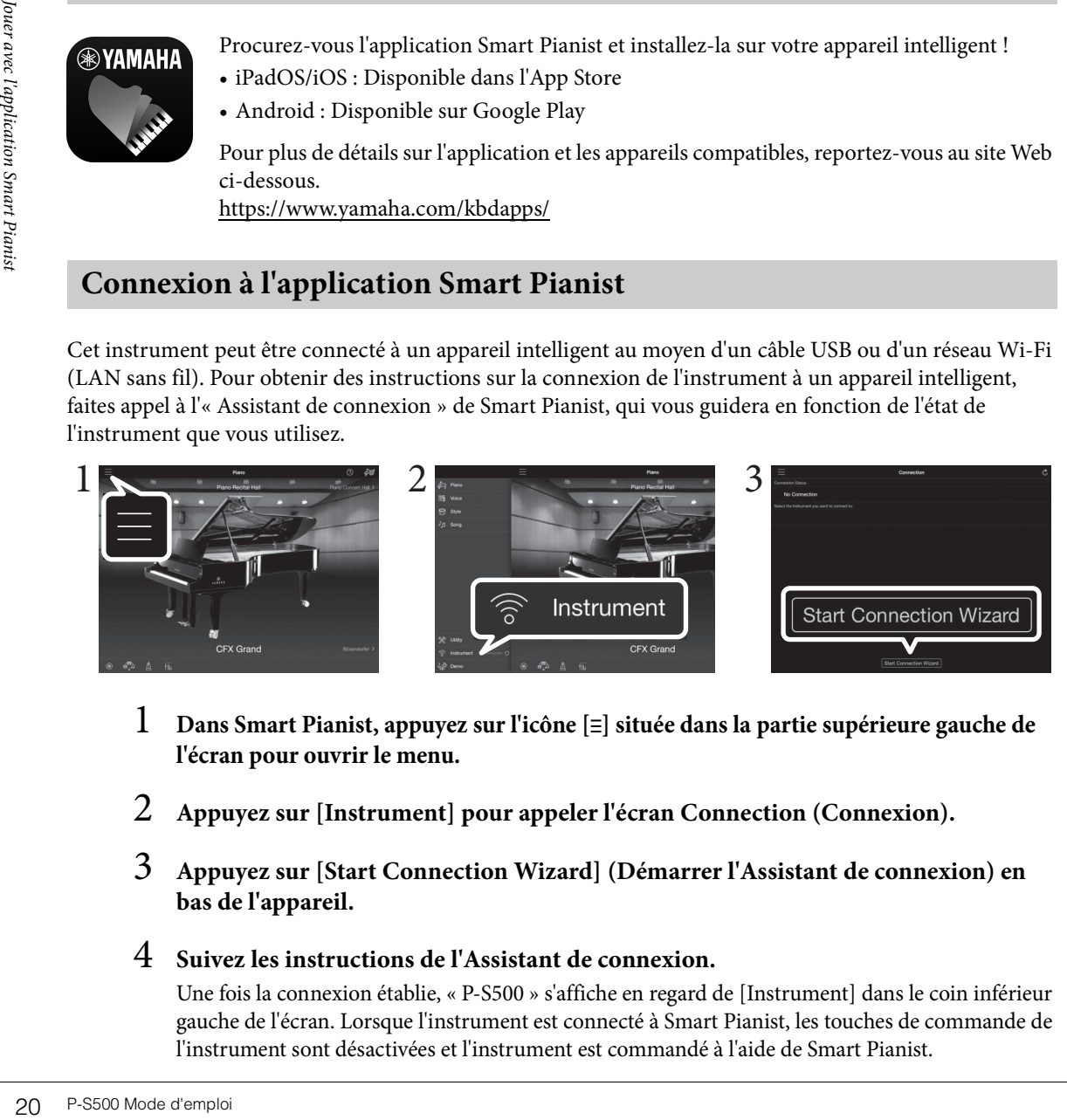

- 1 **Dans Smart Pianist, appuyez sur l'icône [**ⲷ**] située dans la partie supérieure gauche de l'écran pour ouvrir le menu.**
- 2 **Appuyez sur [Instrument] pour appeler l'écran Connection (Connexion).**
- 3 **Appuyez sur [Start Connection Wizard] (Démarrer l'Assistant de connexion) en bas de l'appareil.**

## 4 **Suivez les instructions de l'Assistant de connexion.**

Une fois la connexion établie, « P-S500 » s'affiche en regard de [Instrument] dans le coin inférieur gauche de l'écran. Lorsque l'instrument est connecté à Smart Pianist, les touches de commande de l'instrument sont désactivées et l'instrument est commandé à l'aide de Smart Pianist.

## <span id="page-20-2"></span>**Exemples de connexion au moyen de câbles**

#### **NOTE**

Les bornes [iPad] et [USB TO HOST] ne peuvent pas être utilisées simultanément pour connecter des appareils intelligents.

## <span id="page-20-0"></span>**Appareils dotés d'un connecteur Lightning (iPhone, iPad, etc.)**

Connectez l'appareil à la borne [iPad] à l'aide d'un câble USB Lightning. L'iPhone ou l'iPad connecté à cette borne est automatiquement chargé en cours d'utilisation.

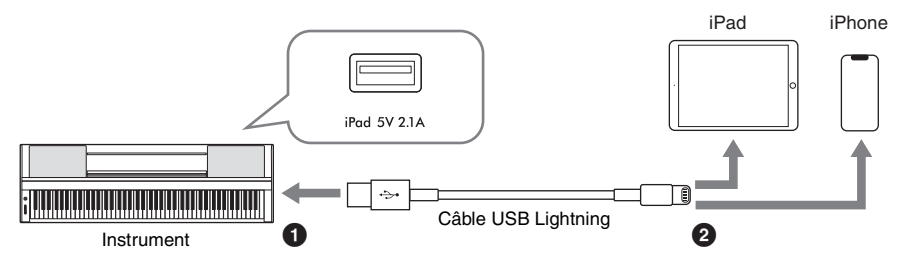

#### *AVIS*

- **La borne [iPad] est dédiée à la connexion d'appareils iOS ou iPadOS. Ne connectez pas d'autres appareils à cette borne.**
- **Utilisez un câble USB Lightning d'Apple de moins de 3 mètres de long.**

## <span id="page-20-1"></span>**Appareils dotés d'un connecteur micro B ou USB Type-C**

Connectez l'appareil à la borne [USB TO HOST] à l'aide d'un adaptateur de conversion USB approprié et d'un câble USB. Avant d'utiliser la borne [USB TO HOST], veuillez lire la section « Précautions à prendre lors de l'utilisation de la borne [USB TO HOST] » ([page 22](#page-21-1)).

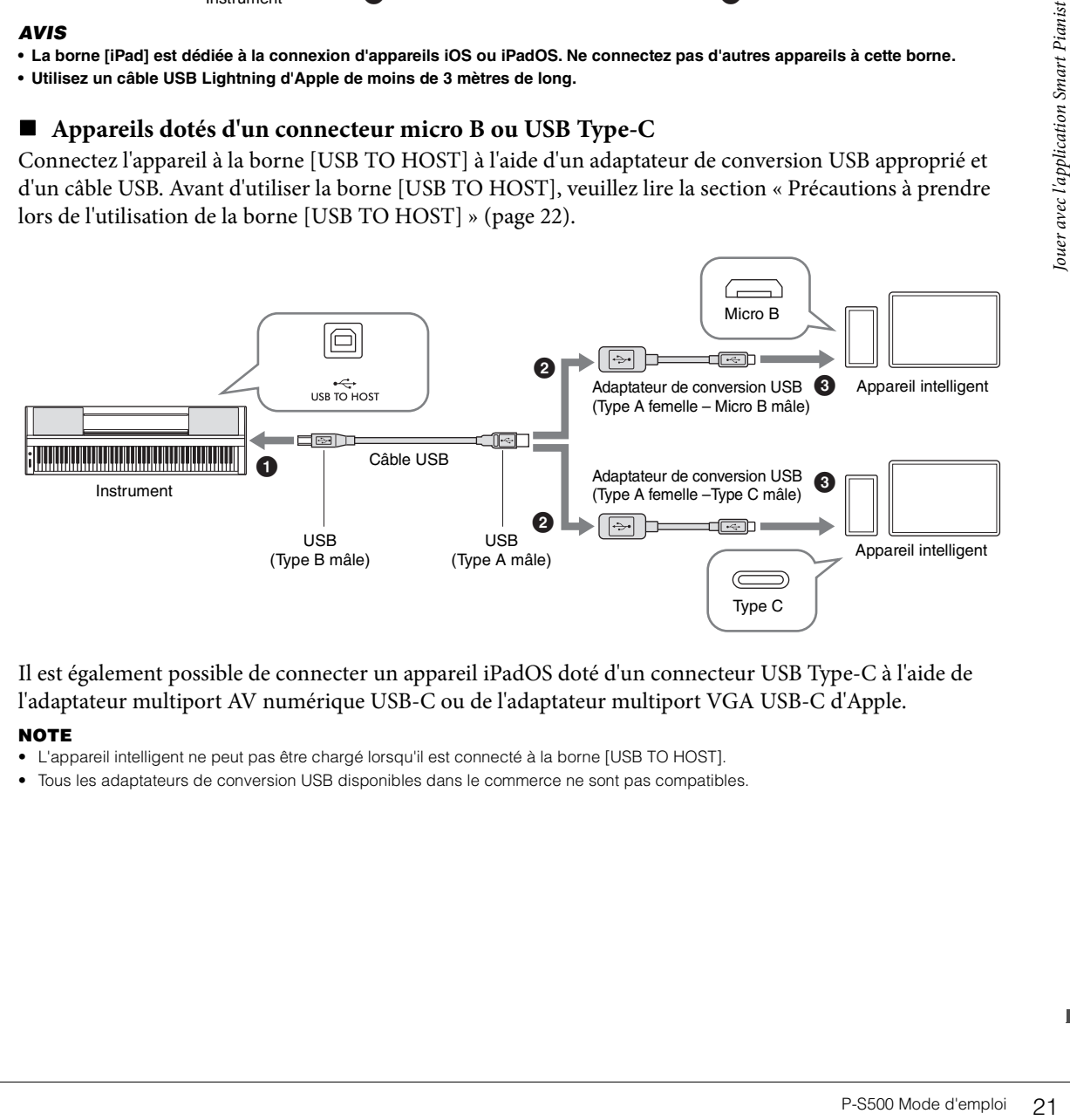

Il est également possible de connecter un appareil iPadOS doté d'un connecteur USB Type-C à l'aide de l'adaptateur multiport AV numérique USB-C ou de l'adaptateur multiport VGA USB-C d'Apple.

### **NOTE**

- L'appareil intelligent ne peut pas être chargé lorsqu'il est connecté à la borne [USB TO HOST].
- Tous les adaptateurs de conversion USB disponibles dans le commerce ne sont pas compatibles.

## <span id="page-21-1"></span>**Précautions à prendre lors de l'utilisation de la borne [USB TO HOST]**

Lorsque vous connectez l'appareil intelligent au port [USB TO HOST], veillez à respecter les points suivants pour éviter de bloquer l'appareil intelligent/l'instrument et de corrompre ou de perdre des données.

### *AVIS*

- **Utilisez un câble USB de type AB d'une longueur inférieure à 3 mètres. Les câbles USB 3.0 ne sont pas autorisés.**
- **Exécutez les opérations suivantes avant de mettre l'instrument sous/hors tension ou de brancher/débrancher le câble USB sur/hors de la borne [USB TO HOST].**
	- **Fermez toutes les applications ouvertes sur l'appareil intelligent.**
	- **Vérifiez qu'il n'y a pas de données en cours de transmission depuis l'instrument. (Des données sont transmises même lorsque vous jouez des notes sur le clavier ou reproduisez un morceau.)**
- **Lorsqu'un appareil intelligent est connecté à l'instrument, vous devez laisser s'écouler au moins six secondes entre les opérations suivantes : (1) mise hors tension puis sous tension de l'instrument et (2) connexion/déconnexion du câble USB.**

Si l'appareil intelligent ou l'instrument se bloque, il convient de redémarrer l'application ou l'appareil intelligent ou de mettre l'instrument hors, puis sous tension.

## <span id="page-21-0"></span>**Exemples de connexion via le Wi-Fi (LAN sans fil)**

Pour établir une connexion Wi-Fi, vous avez besoin d'un adaptateur LAN sans fil (UD-WL01) vendu séparément. Avant de connecter l'adaptateur LAN sans fil, veuillez lire la section « Précautions à prendre lors de l'utilisation de la borne [USB TO DEVICE] » ci-dessous.

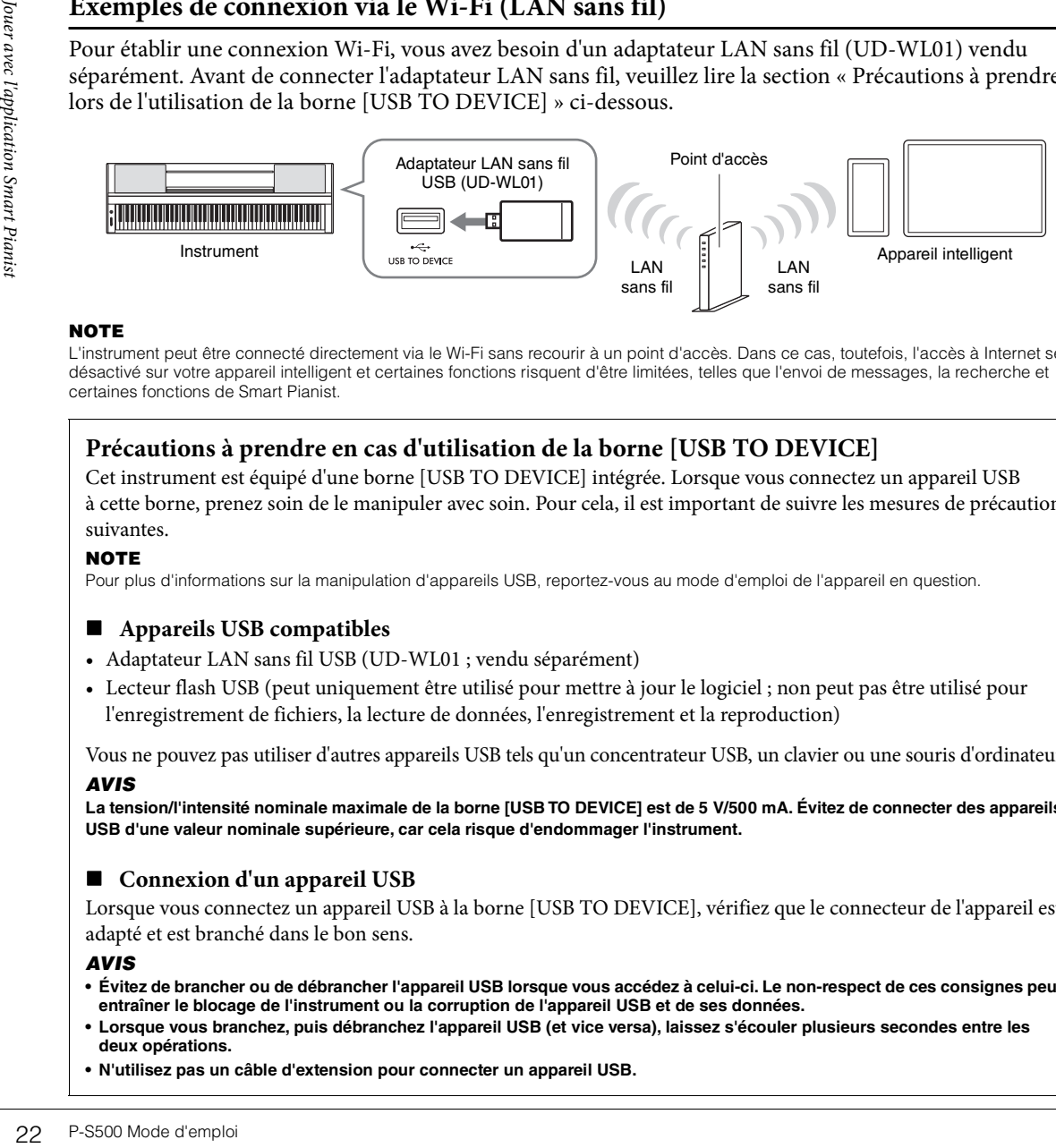

## **NOTE**

L'instrument peut être connecté directement via le Wi-Fi sans recourir à un point d'accès. Dans ce cas, toutefois, l'accès à Internet sera désactivé sur votre appareil intelligent et certaines fonctions risquent d'être limitées, telles que l'envoi de messages, la recherche et certaines fonctions de Smart Pianist.

## **Précautions à prendre en cas d'utilisation de la borne [USB TO DEVICE]**

Cet instrument est équipé d'une borne [USB TO DEVICE] intégrée. Lorsque vous connectez un appareil USB à cette borne, prenez soin de le manipuler avec soin. Pour cela, il est important de suivre les mesures de précaution suivantes.

## **NOTE**

Pour plus d'informations sur la manipulation d'appareils USB, reportez-vous au mode d'emploi de l'appareil en question.

## **Appareils USB compatibles**

- Adaptateur LAN sans fil USB (UD-WL01 ; vendu séparément)
- Lecteur flash USB (peut uniquement être utilisé pour mettre à jour le logiciel ; non peut pas être utilisé pour l'enregistrement de fichiers, la lecture de données, l'enregistrement et la reproduction)

Vous ne pouvez pas utiliser d'autres appareils USB tels qu'un concentrateur USB, un clavier ou une souris d'ordinateur.

## *AVIS*

**La tension/l'intensité nominale maximale de la borne [USB TO DEVICE] est de 5 V/500 mA. Évitez de connecter des appareils USB d'une valeur nominale supérieure, car cela risque d'endommager l'instrument.**

## **Connexion d'un appareil USB**

Lorsque vous connectez un appareil USB à la borne [USB TO DEVICE], vérifiez que le connecteur de l'appareil est adapté et est branché dans le bon sens.

## *AVIS*

- **Évitez de brancher ou de débrancher l'appareil USB lorsque vous accédez à celui-ci. Le non-respect de ces consignes peut entraîner le blocage de l'instrument ou la corruption de l'appareil USB et de ses données.**
- **Lorsque vous branchez, puis débranchez l'appareil USB (et vice versa), laissez s'écouler plusieurs secondes entre les deux opérations.**
- **N'utilisez pas un câble d'extension pour connecter un appareil USB.**

## <span id="page-22-0"></span>**Déconnexion de l'application Smart Pianist**

Vous pouvez déconnecter l'instrument de Smart Pianist en fermant l'application sur l'appareil intelligent ou en suivant les étapes décrites ci-dessous sur l'instrument lui-même.

Même en cas de déconnexion de Smart Pianist, vous pouvez utiliser l'instrument avec les réglages effectués dans l'application, jusqu'à ce que l'instrument soit hors tension.

## 1 **Appuyez n'importe où sur le panneau à côté de l'écran (où les touches de commande apparaîtraient normalement).**

Un message s'affiche à l'écran.

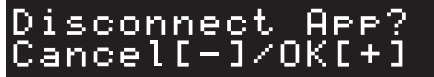

2 **Pour déconnecter l'application, appuyez sur la touche [+].** Pour annuler, appuyez sur la touche [-].

## **Pour vous reconnecter à l'application Smart Pianist :**

P-S500 Mode d'emploi 23<br>P-S500 Mode d'emploi 23<br>P-S500 Mode d'emploi 23<br>Paragramente d'apploi 23 Dans le menu de Smart Pianist, appuyez sur [Instrument] pour appeler l'écran Connection (étapes 1 et 2 de la [page 20\)](#page-19-2), puis sélectionnez « P-S500 » . Si « P-S500 » n'apparaît pas sur l'écran Connection, redémarrez l'Assistant de connexion.

# <span id="page-23-3"></span><span id="page-23-0"></span>Utilisation de l'instrument en mode autonome

Ce chapitre décrit les fonctions que vous pouvez contrôler à l'aide de l'instrument seul (sans Smart Pianist). Lorsque l'instrument est connecté à l'application Smart Pianist, les touches de commande de l'instrument ne peuvent pas être utilisées. Débranchez l'instrument de Smart Pianist [\(page 23\)](#page-22-0) pour utiliser ces touches.

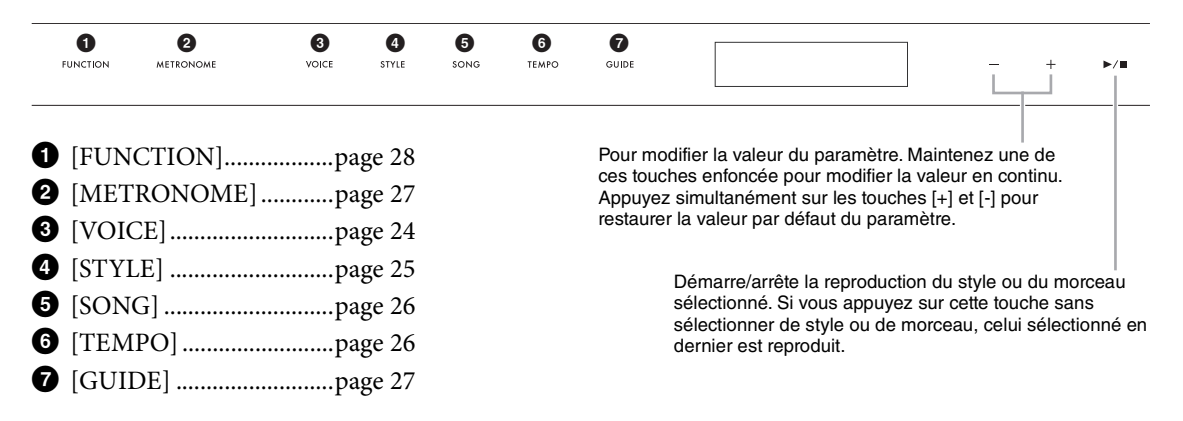

 Pour obtenir la liste des sonorités, des styles et des morceaux, reportez-vous à la Data List disponible sur le site Web.

# <span id="page-23-2"></span><span id="page-23-1"></span>**Reproduction de divers sons d'instruments de musique (sonorités) – [VOICE]**

Vous pouvez jouer au clavier en utilisant une grande variété de sonorités instrumentales. Vous pouvez sélectionner les sonorités 01 à 100 à l'aide de l'instrument.

## 1 **Appuyez sur la touche [VOICE], puis utilisez les touches [+] et [-] pour sélectionner la sonorité souhaitée.**

<span id="page-23-5"></span>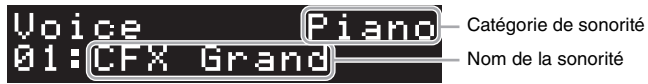

Appuyez de manière répétée sur la touche [VOICE] pour alterner entre les catégories de sonorités.

## <span id="page-23-4"></span>2 **Jouez au clavier.**

Extra P-S500 Mode d'emploite<br>
24 P-S500 Mode d'emploid<br>
24 P-S500 Mode d'emploid<br>
24 P-S500 Mode d'emploid<br>
24 P-S500 Mode d'emploid<br>
24 P-S500 Mode d'emploid<br>
24 P-S500 Mode d'emploid<br>
24 P-S500 Mode d'emploid<br>
24 P-S500 Si vous utilisez l'application Smart Pianist, vous pourrez reproduire les sonorités à l'aide de trois parties du clavier : Main (Principal), Layer (Couche) et Left (Gauche). Ces modes de reproduction vous permettent de reproduire une seule sonorité (Main) sur tout le clavier, de superposer une autre sonorité (partie Layer) sur la partie Main ou de jouer une sonorité différente dans les zones à main gauche du clavier en désactivant la partie Left. Lorsque la partie Left est activée, les témoins de flux lumineux s'allument au niveau du point qui divise le clavier en zones à main gauche et à main droite. Vous pouvez modifier ce point (appelé point de partage) sur l'écran Voice de Smart Pianist.

# <span id="page-24-2"></span><span id="page-24-1"></span><span id="page-24-0"></span>**Reproduction d'un style avec accompagnement automatique – [STYLE]**

Cet instrument propose un éventail d'accompagnements et de motifs rythmiques (appelés « styles ») dans une variété de genres musicaux différents, dont la pop, le jazz, etc. Le style possède une fonction Auto Accompaniment (Accompagnement automatique) qui détecte automatiquement les « accords » et vous permet de déclencher la reproduction de l'accompagnement automatique simplement en jouant au clavier. Cette technique vous permet de recréer le son de tout un orchestre, même en étant seul. Vous pouvez sélectionner les styles 01 à 100 à l'aide de l'instrument.

1 **Appuyez sur la touche [STYLE], puis utilisez les touches [+] et [-] pour sélectionner le style souhaité.** 

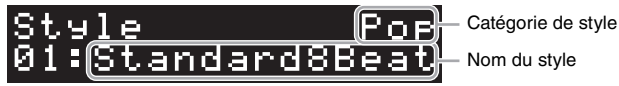

Appuyez de manière répétée sur la touche [STYLE] pour alterner entre les catégories de styles.

- 2 **Appuyez sur la touche [**R**/**J**] (Démarrage/Arrêt) pour lancer la reproduction.** Pour régler le tempo, utilisez la touche [TEMPO] ([page 26](#page-25-1)).
- 3 **Lorsque vous jouez au clavier à l'aide des deux mains, l'accompagnement automatique change en même temps que votre performance.**

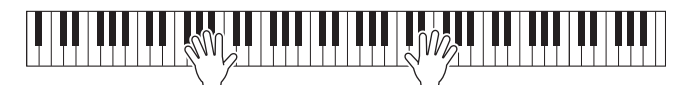

Par défaut, dès que vous jouez à un endroit quelconque du clavier avec les deux mains, l'instrument détecte les accords et joue l'accompagnement parallèlement à votre performance, de manière automatique.

Production.<br>
Prendiction.<br>
Prendiction<br>
In a mains,<br>
the performance,<br>
e de l'application<br>
utilisée pour<br>
comme base de<br>
age par défaut,<br>
(Démarrage/ Si vous réglez la zone de détection de l'accord sur « Lower » (Inférieur) à l'aide de l'application Smart Pianist, une partie à main gauche du clavier spécialement désignée est utilisée pour définir les accords. Les accords qui y sont joués sont alors détectés et utilisés comme base de l'accompagnement automatique avec le style sélectionné. Pour rétablir le réglage par défaut, sélectionnez « Full » (Entier) comme zone de détection des accords.

4 **Une fois votre performance terminée, appuyez sur la touche [**R**/**J**] (Démarrage/ Arrêt) pour arrêter la reproduction.**

# <span id="page-25-2"></span><span id="page-25-0"></span>**Reproduction d'un morceau – [SONG]**

Cette section vous explique comment jouer les morceaux prédéfinis. Vous pouvez sélectionner les morceaux 00 à 100 (le n° 00 correspond au morceau de démonstration) à l'aide de l'instrument.

1 **Appuyez sur la touche [SONG], puis utilisez les touches [+] et [-] pour sélectionner le morceau souhaité.** 

<span id="page-25-4"></span>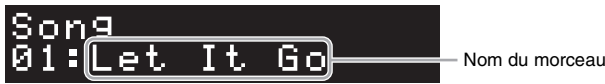

Maintenez la touche [SONG] enfoncée pour lancer la reproduction de « 00:Clocks » (Démo).

- 2 **Appuyez sur la touche [**R**/**J**] (Démarrage/Arrêt) pour lancer la reproduction.** Pendant la reproduction du morceau, la position de reproduction (mesure actuelle/nombre total de mesures) s'affiche à l'écran et les témoins de flux lumineux ([page 27\)](#page-26-0) s'allument successivement.
- $\overline{3}$  Pour arrêter la reproduction du morceau, appuyez sur la touche  $[\blacktriangleright/\blacksquare]$ **(Démarrage/Arrêt).**

## **Avance/rembobinage rapide**

Appuyez sur la touche [+] ou [-] pendant la reproduction du morceau. Appuyez une fois sur une de ces touches pour avancer ou reculer d'une mesure, respectivement. Maintenez l'une ou l'autre de ces touches enfoncée pour avancer/reculer en continu.

## **Retour au début du morceau**

Appuyez simultanément sur les touches [+] et [-] pour revenir au début du morceau en cours de reproduction.

## **Reproduction répétée**

Appelez la fonction « Song Repeat » (Répétition de morceau) à l'aide de la touche [FUNCTION] ([page 28](#page-27-0)) pour sélectionner le type de répétition du morceau. Sélectionnez ensuite le morceau souhaité et lancez la reproduction pour démarrer la reproduction répétée selon le type sélectionné.

# <span id="page-25-5"></span><span id="page-25-3"></span><span id="page-25-1"></span>**Réglage du tempo – [TEMPO]**

26 P-S500 Mode d'emploire<br>
26 P-S500 Mode d'emploire<br>
26 P-S500 Mode d'emploire<br>
26 P-S500 Mode d'emploire<br>
26 P-S500 Mode d'emploire<br>
26 P-S500 Mode d'emploire<br>
26 P-S500 Mode d'emploire<br>
26 P-S500 Mode d'emploire<br>
26 P-S La touche [TEMPO] vous permet de modifier le tempo de reproduction du métronome [\(page 27](#page-26-1)), du style ([page 25](#page-24-0)) et du morceau [\(page 26\)](#page-25-0). Appuyez sur la touche [TEMPO], puis utilisez les touches [+] et [-] pour régler le tempo.

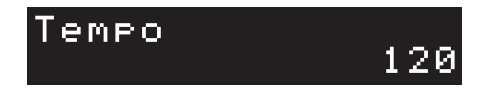

Vous pouvez modifier le tempo en tapotant deux fois ou plus sur la touche [TEMPO] au tempo souhaité.

# <span id="page-26-6"></span><span id="page-26-4"></span><span id="page-26-2"></span><span id="page-26-0"></span>**Entraînement avec les témoins de flux lumineux à l'aide de la fonction Guide – [GUIDE]**

Vous pouvez assourdir la partie droite et/ou gauche du morceau pour vous entraîner à jouer cette partie par vous-même. Les témoins de flux lumineux indiquent les notes que vous devez jouer et quand.

- 1 **Sélectionnez le morceau souhaité [\(page 26\)](#page-25-0).**
- 2 **Appuyez sur la touche [GUIDE], puis utilisez les touches [+] et [-] pour sélectionner la partie que vous voulez vous exercer à jouer.**

(**Right (Droite) :** pour la pratique de la main droite, **Left :** pour la pratique de la main gauche, **Right & Left (Droite et gauche) :** pour la pratique des deux mains, **Off (Désactivé) :** désactive la fonction Guide)

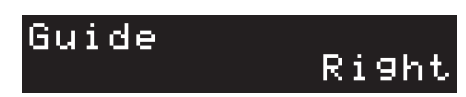

# 3 **Appuyez sur la touche [**R**/**J**] (Démarrage/Arrêt) pour lancer la reproduction.**

**Production.**<br>
indiquent les<br>
ins<br>
près de la note.<br>
luction des autres<br>
x lumineux<br>
ne blanches<br>
s noires<br>
s noires<br> **2 Pour**<br>
n/désactivation<br>
produit un<br>
produit un<br>
produit un<br>
sercez ou pouvez<br>
ples 26).<br>
P-S500 Mode La partie sélectionnée à l'étape 2 est assourdie et les témoins de flux lumineux indiquent les notes que vous devez jouer et à quel moment. Au fur et à mesure que les témoins « descendent », jouez la note indiquée lorsque le témoin atteint le bas, le plus près de la note. Vous pouvez également vous exercer à votre propre rythme, puisque la reproduction des autres parties attend que vous jouiez les notes correctement.

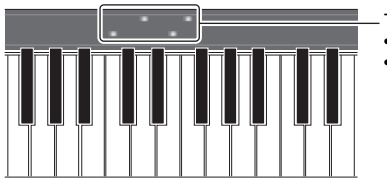

Témoins de flux lumineux • Rouge : touches blanches • Bleu : touches noires

## 4 **Au terme de l'entraînement, sélectionnez « Off » sur l'écran à l'étape 2 pour désactiver la fonction Guide.**

<span id="page-26-5"></span>Vous pouvez régler la vitesse des témoins de flux lumineux et l'état d'activation/désactivation sous  $[Sing] \rightarrow (s^{e}lection \, du \, moreau) \rightarrow [Setting] (Réglage) \rightarrow [Playback] (Reproduction) \, dans$ l'application Smart Pianist.

# <span id="page-26-3"></span><span id="page-26-1"></span>**Utilisation du métronome – [METRONOME]**

La touche [METRONOME] vous permet de démarrer ou d'arrêter le métronome. Le métronome produit un son de clic, grâce auquel vous disposez d'une mesure du tempo précise lorsque vous vous exercez ou pouvez entendre et contrôler un tempo spécifique. Pour régler le tempo, utilisez la touche [TEMPO] [\(page 26\)](#page-25-1).

<span id="page-27-1"></span><span id="page-27-0"></span>1 **Appuyez sur la touche [FUNCTION] de manière répétée pour sélectionner l'écran de réglage.**

<span id="page-27-2"></span>Pour plus d'informations sur chaque écran de réglage, reportez-vous à la « Liste des fonctions » ci-dessous.

**NOTE**

Vous pouvez également sélectionner l'écran de réglage suivant ou précédent en appuyant sur la touche [+] ou [-] tout en maintenant la touche [FUNCTION] enfoncée.

2 **Utilisez les touches [+] et [-] pour modifier la valeur du réglage.**

Pour rétablir le réglage par défaut, appuyez simultanément sur les touches [+] et [-].

3 **Pour quitter l'écran de réglage, appuyez sur une touche autre que [+]/[-].**

## **Liste des fonctions**

<span id="page-27-7"></span><span id="page-27-6"></span><span id="page-27-5"></span><span id="page-27-4"></span><span id="page-27-3"></span>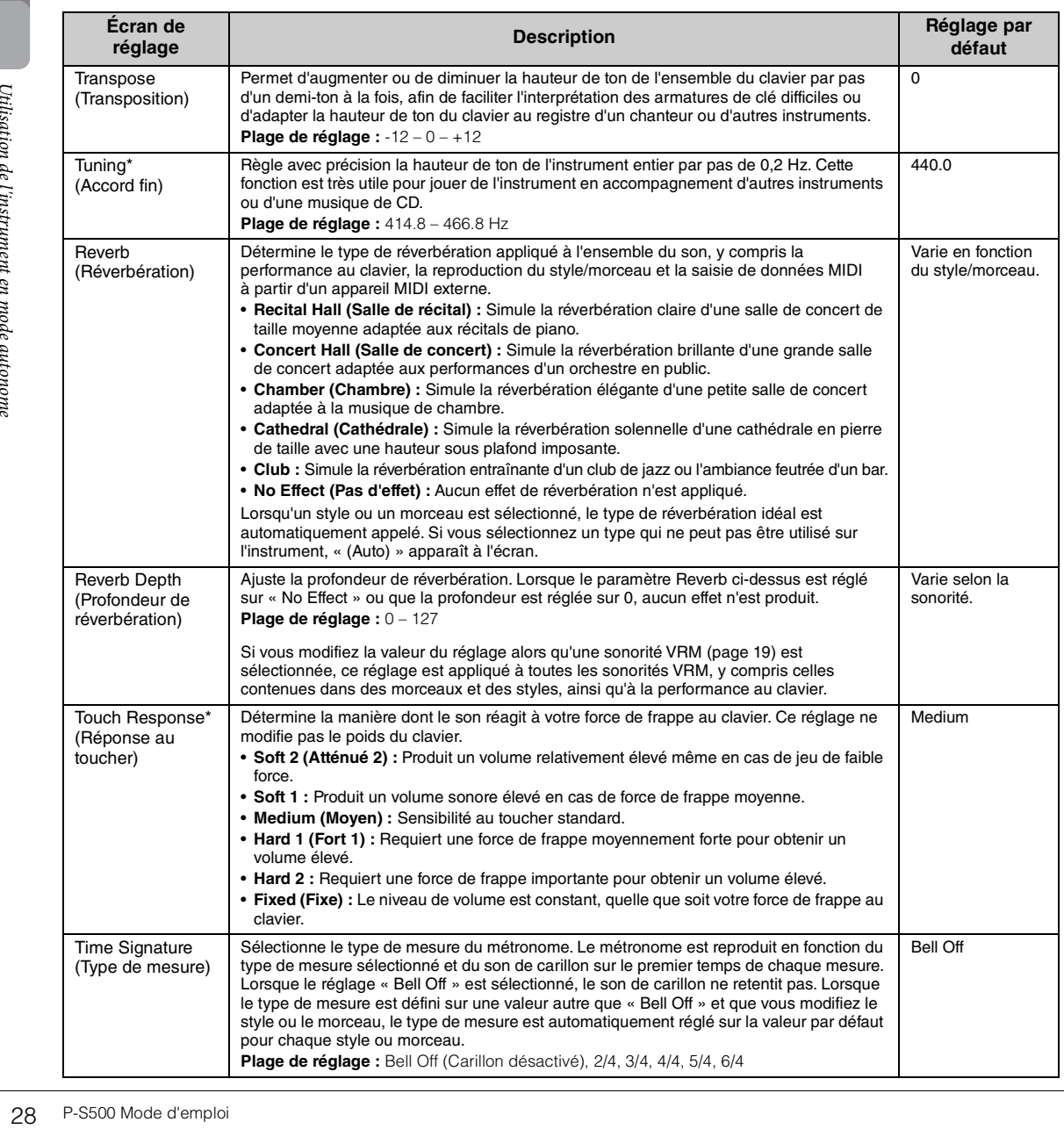

<span id="page-28-10"></span><span id="page-28-8"></span><span id="page-28-7"></span><span id="page-28-4"></span>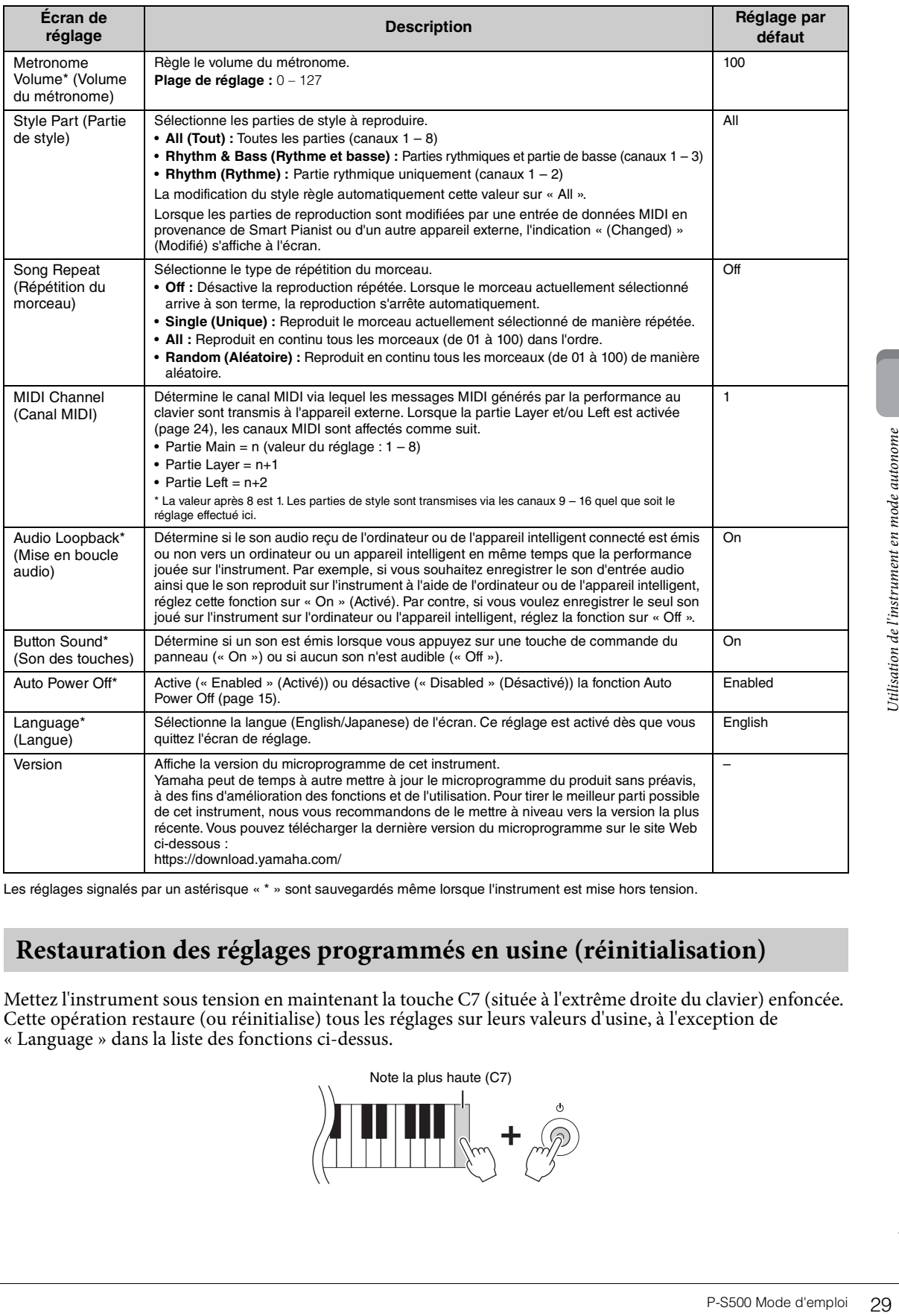

<span id="page-28-11"></span><span id="page-28-6"></span><span id="page-28-5"></span><span id="page-28-3"></span><span id="page-28-2"></span><span id="page-28-0"></span>Les réglages signalés par un astérisque « \* » sont sauvegardés même lorsque l'instrument est mise hors tension.

# <span id="page-28-1"></span>**Restauration des réglages programmés en usine (réinitialisation)**

Mettez l'instrument sous tension en maintenant la touche C7 (située à l'extrême droite du clavier) enfoncée. Cette opération restaure (ou réinitialise) tous les réglages sur leurs valeurs d'usine, à l'exception de « Language » dans la liste des fonctions ci-dessus.

<span id="page-28-9"></span>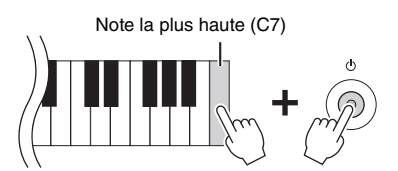

<span id="page-29-6"></span><span id="page-29-0"></span>Il est possible de connecter des appareils externes aux prises et aux bornes et de jouer de l'instrument avec ces appareils. Pour les prises [AUX PEDAL] et [PEDAL UNIT], reportez-vous à la [page 17.](#page-16-3) Cette section décrit les connexions avec d'autres connecteurs.

### *ATTENTION*

**Avant de connecter l'instrument à d'autres composants électroniques, mettez ceux-ci hors tension. En outre, avant d'allumer ou d'éteindre un de ces composants, réglez toutes les commandes de volume sur le niveau minimal (0). Sinon, vous risquez d'endommager les composants et de subir un choc électrique, voire une perte d'audition irréversible.**

#### *AVIS*

**Ne placez jamais des appareils externes en position instable. Ils risqueraient en effet de tomber et d'être endommagés.**

# <span id="page-29-5"></span><span id="page-29-1"></span>**Connexion à un appareil intelligent en vue de l'utilisation d'une application – borne [iPad], borne [USB TO DEVICE], borne [USB TO HOST]**

En connectant l'instrument à un appareil intelligent et en utilisant une application pour appareil intelligent compatible, vous pourrez mieux apprécier les fonctionnalités de cet instrument. Pour plus d'informations sur les applications compatibles et les appareils intelligents, visitez la page Web des applications concernées, à l'adresse suivante :

https://www.yamaha.com/kbdapps/

Pour plus d'informations sur la connexion à l'application Smart Pianist, reportez-vous à la [page 20.](#page-19-3) Pour utiliser d'autres applications, vérifiez la méthode de connexion sur la page Web des applications correspondantes renseignées ci-dessus.

#### **NOTE**

Les bornes [iPad] et [USB TO HOST] ne peuvent pas être utilisées simultanément pour connecter des appareils intelligents.

# <span id="page-29-4"></span><span id="page-29-2"></span>**Connexion à un appareil audio externe – prise [AUX IN], prises AUX OUT [R]/[L/L+R]**

## <span id="page-29-3"></span>**Écoute de la reproduction sur un lecteur audio via le haut-parleur de l'instrument**

Sometion and the state of autres appareils and the state of an interest and the state of the state of the state of the state of the state of the state of the state of the state of the state of the state of the state of the Vous pouvez connecter la prise casque d'un lecteur audio tel qu'un smartphone sur la prise [AUX IN] de l'instrument. La reproduction audio sur l'appareil connecté est émise en sortie sur les haut-parleurs intégrés de l'instrument.

#### *AVIS*

**Pour éviter d'endommager les appareils, vous devez d'abord mettre sous tension l'appareil externe, puis l'instrument. Lors de la mise hors tension du système, éteignez l'instrument en premier, puis l'appareil externe.** 

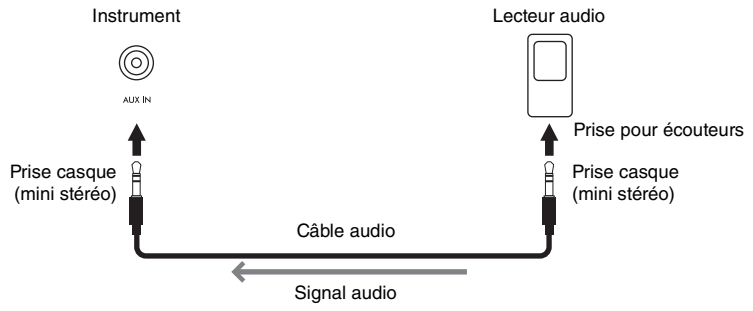

#### **NOTE**

- Utilisez des câbles audio et des fiches d'adaptateur sans résistance (zéro résistance).
- La fonction USB Audio Interface (Interface audio USB) vous permet d'obtenir un son direct et clair, moins soumis aux interférences et aux détériorations que ne l'est le son émis sur la prise [AUX IN] ([page 33\)](#page-32-0).

## <span id="page-30-3"></span>**Utilisation d'un système de haut-parleurs externes pour écouter les sons de l'instrument**

Vous pouvez connecter un système stéréo aux prises AUX OUT [R]/[L/L+R] afin d'amplifier le son de l'instrument. Les entrées de son en provenance de la prise [AUX IN] et de la prise [MIC INPUT] sont émises en même temps.

#### *AVIS*

- **Pour éviter d'éventuels dommages, vous devez d'abord mettre l'instrument sous tension, puis l'appareil externe. Lors de la**  mise hors tension du système, éteignez d'abord l'appareil externe, puis l'instrument. Étant donné que l'alimentation de<br>l'instrument peut se couper automatiquement via la fonction Auto Power Off (Mise hors tension automati **l'appareil externe hors tension ou désactivez l'option Auto Power Off lorsque vous ne prévoyez pas d'utiliser l'instrument.**
- **Ne raccordez pas les prises AUX OUT aux prises [AUX IN]. Si vous effectuez une connexion de ce type, l'entrée de signal au niveau des prises [AUX IN] sera produite via les prises AUX OUT. Cela pourrait entraîner une mise en boucle qui rendrait impossible le fonctionnement normal et risquerait même d'endommager l'équipement.**

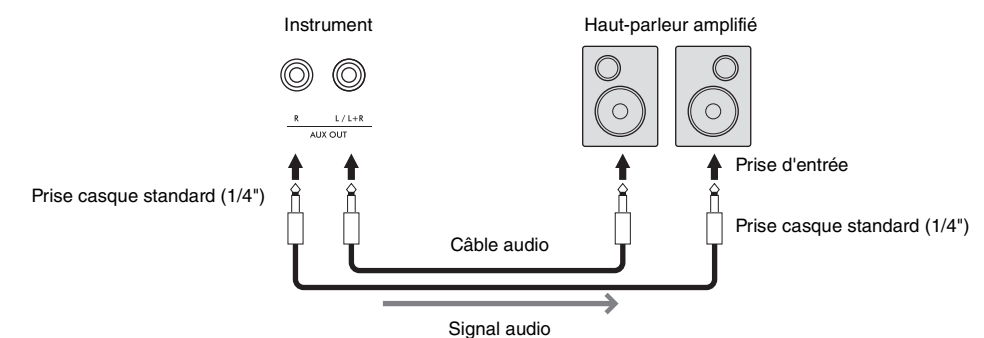

### **NOTE**

- Utilisez uniquement la prise [L/L+R] pour connecter un appareil monaural.
- Utilisez une fiche d'adaptateur appropriée si la prise d'entrée du haut-parleur amplifié ne correspond pas à la prise casque du câble audio.
- Utilisez des câbles audio et des fiches d'adaptateur sans résistance (zéro résistance).
- Lorsque vous contrôlez la sortie audio via les prises AUX OUT du casque connecté à l'instrument, nous vous conseillons de régler les fonctions Binaural Sampling (Échantillonnage binaural) et Stereophonic Optimizer (Optimiseur stéréophonique) ([page 19\)](#page-18-3) sur OFF. Ces fonctions peuvent être activées ou désactivées sous [Utility] → [Sound Setting] (Réglage du son) → [Binaural] dans l'application Smart Pianist.

# <span id="page-30-4"></span><span id="page-30-1"></span><span id="page-30-0"></span>**Connexion d'un microphone – prise [MIC INPUT]**

En branchant un microphone sur la prise [MIC INPUT] (prise casque mono standard), vous pouvez chanter sur votre propre performance au clavier ou sur le morceau en cours de reproduction. L'instrument émet la partie chantée via les haut-parleurs intégrés. En outre, vous pouvez appliquer divers effets d'harmonie (appelés Vocal Harmony (Harmonie vocale)) à votre chant sous [Utility] → [Mic Setting] (Réglage du micro) dans l'application Smart Pianist.

- <span id="page-30-2"></span>1 **Avant de mettre l'instrument sous tension, réglez le bouton [MIC VOLUME] sur la position minimum.**
- 2 **Branchez un microphone sur la prise [MIC INPUT]. NOTE** Assurez-vous de disposer d'un microphone dynamique

conventionnel. 3 **Mettez l'instrument sous tension.**

- rise casque du câble<br>
Inseillons de régler les<br>
Inseillons de régler les<br>
Inseillons de régler les<br>
Inseillons Smart<br>
d'autres application Smart<br>
Connexion à d'autres application<br>
Inserter effets<br>
Aic Setting]<br>
Sur la posi 1 2 Prise casque mono MIC INPUT standard (1/4")
- 4 **(Au besoin, mettez le microphone sous tension.) Réglez le bouton [MIC VOLUME] tout en chantant dans le microphone.**
- 5 **Au terme de votre performance, tournez le bouton [MIC VOLUME] sur la position minimale, puis débranchez le microphone.**

# <span id="page-31-2"></span><span id="page-31-1"></span><span id="page-31-0"></span>**Connexion à un ordinateur – borne [USB TO HOST]**

En connectant un ordinateur à la borne [USB TO HOST], vous pouvez transférer ou recevoir des données entre l'instrument et l'ordinateur. Pour plus de détails sur l'utilisation d'un ordinateur avec cet instrument, reportez-vous au document « Computer-related Operations » disponible sur le site Web.

### *AVIS*

- **Utilisez un câble USB de type AB d'une longueur inférieure à 3 mètres. Les câbles USB 3.0 ne sont pas autorisés.**
- **Si vous utilisez une application DAW (station de travail audionumérique) avec l'instrument, désactivez la fonction Audio Loopback [\(page 33](#page-32-2)). Sinon, un son puissant risque d'être émis, selon les paramètres de l'ordinateur ou de l'application.**

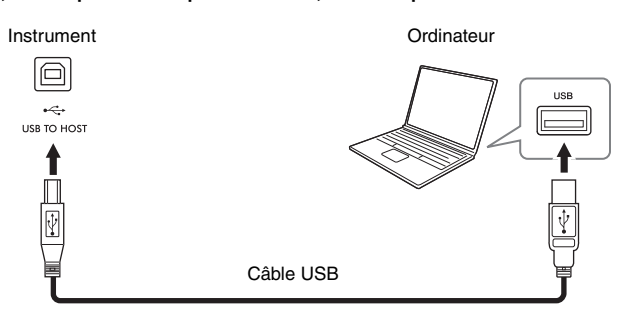

### **NOTE**

- Lorsque vous utilisez un câble USB pour relier l'instrument à l'ordinateur, effectuez la connexion directement sans recourir à un concentrateur USB.
- Vous ne pouvez pas connecter un ordinateur à cet instrument avec un adaptateur LAN sans fil USB.
- L'instrument commence la transmission peu après l'établissement de la connexion USB.
- Pour plus d'informations sur la configuration de votre logiciel séquenceur, reportez-vous au mode d'emploi du logiciel concerné.
- L'instrument ne transmet aucun message MIDI lorsqu'il est connecté à l'application Smart Pianist.
- Somentrateur USB.<br>
 Vous ne pouvez pas<br>
 L'instrument commercialement<br>
 Linstrument ne transported intelligent.<br>
 Linstrument ne transported intelligent.<br>
Some intelligent. • Les bornes [iPad] et [USB TO HOST] ne peuvent pas être utilisées simultanément pour connecter un ordinateur et un appareil intelligent.

# <span id="page-32-4"></span><span id="page-32-1"></span><span id="page-32-0"></span>**Transmission/réception de données audio (fonction USB Audio Interface) – Bornes [iPad] et [USB TO HOST]**

En connectant un ordinateur ou un appareil intelligent à l'instrument via la borne [iPad] ou [USB TO HOST], vous pouvez transmettre et recevoir des données audionumériques. La fonction USB Audio Interface offre les avantages suivants :

## **Reproduction de données audio avec une qualité sonore élevée**

Cela vous permet d'obtenir un son direct et clair, moins soumis aux interférences et aux détériorations que ne l'est le son émis depuis la prise [AUX IN].

## **Enregistrement de la performance sur l'instrument en tant que données audio à l'aide d'un logiciel d'enregistrement ou de production musicale**

Les données audio enregistrées peuvent être reproduites sur l'ordinateur ou sur l'appareil intelligent.

Pour plus de détails sur la connexion à un ordinateur, reportez-vous au document « Computer-related Operations » disponible sur le site Web. Pour obtenir des instructions pour la connexion à un appareil intelligent, reportez-vous au exemples de connexion à l'aide de câbles à la [page 21.](#page-20-2)

### **NOTE**

Lorsque vous utilisez un ordinateur sous Windows, vous devez préalablement installer le pilote Yamaha Steinberg USB Driver sur l'ordinateur.

## <span id="page-32-3"></span><span id="page-32-2"></span>**Activation/désactivation de la fonction Audio Loopback**

USB Driver sur<br>
ou de l'appareil<br>
i (page 22) est<br>
mance jouée sur<br>
ack. Par exemple,<br>
ent à l'aide de<br>
tre, si vous voulez<br>
z la fonction sur<br>
sinteur ou de l'appareil<br>
sur « Off ». Cette fonction vous permet de déterminer si l'entrée audio en provenance de l'ordinateur ou de l'appareil intelligent connecté via la fonction USB Audio Interface ci-dessous ou la connexion Wi-Fi [\(page 22](#page-21-0)) est envoyée ou non à un ordinateur ou à un appareil intelligent en même temps que la performance jouée sur l'instrument. Pour émettre le son d'entrée audio, activez («On ») la fonction Audio Loopback. Par exemple, si vous souhaitez enregistrer le son d'entrée audio ainsi que le son reproduit sur l'instrument à l'aide de l'ordinateur ou de l'appareil intelligent connecté, réglez cette fonction sur « On ». Par contre, si vous voulez enregistrer le seul son joué sur l'instrument sur l'ordinateur ou l'appareil intelligent, réglez la fonction sur « Off ». Ce réglage peut être effectué à l'aide de la touche [FUNCTION] [\(page 29\)](#page-28-3).

## **NOTE**

• La fonction Audio Loopback n'affecte pas le son d'entrée en provenance de la prise [AUX IN].

• Lors de l'enregistrement audio à l'aide de l'application Smart Pianist, le son de l'entrée audio en provenance de l'ordinateur ou de l'appareil intelligent connecté est enregistré lorsque ce réglage est défini sur « On » et n'est pas enregistré lorsqu'il est réglé sur « Off ».

# <span id="page-33-0"></span>Résolution des problèmes

Pour plus d'informations sur la résolution des problèmes liés aux paramètres de l'application, reportez-vous à l'aide fournie dans l'application. Dans Smart Pianist, appuyez sur l'icône [ⲷ] (Menu) située en haut à gauche de l'écran, puis  $appelez$  [Utility]  $\rightarrow$  [System]  $\rightarrow$  [FAQ].

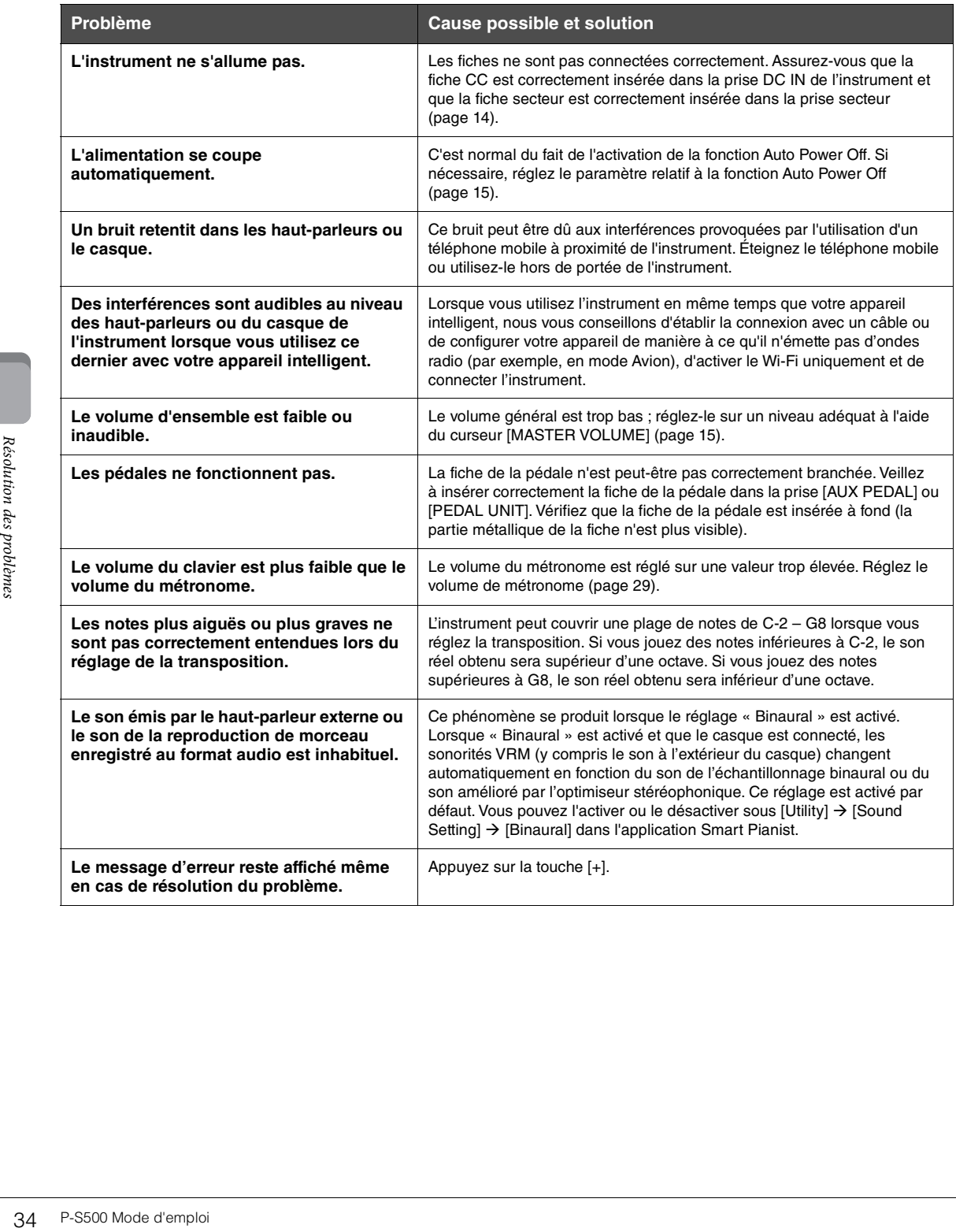

# <span id="page-34-1"></span>Caractéristiques techniques

## **P-S500**

<span id="page-34-0"></span>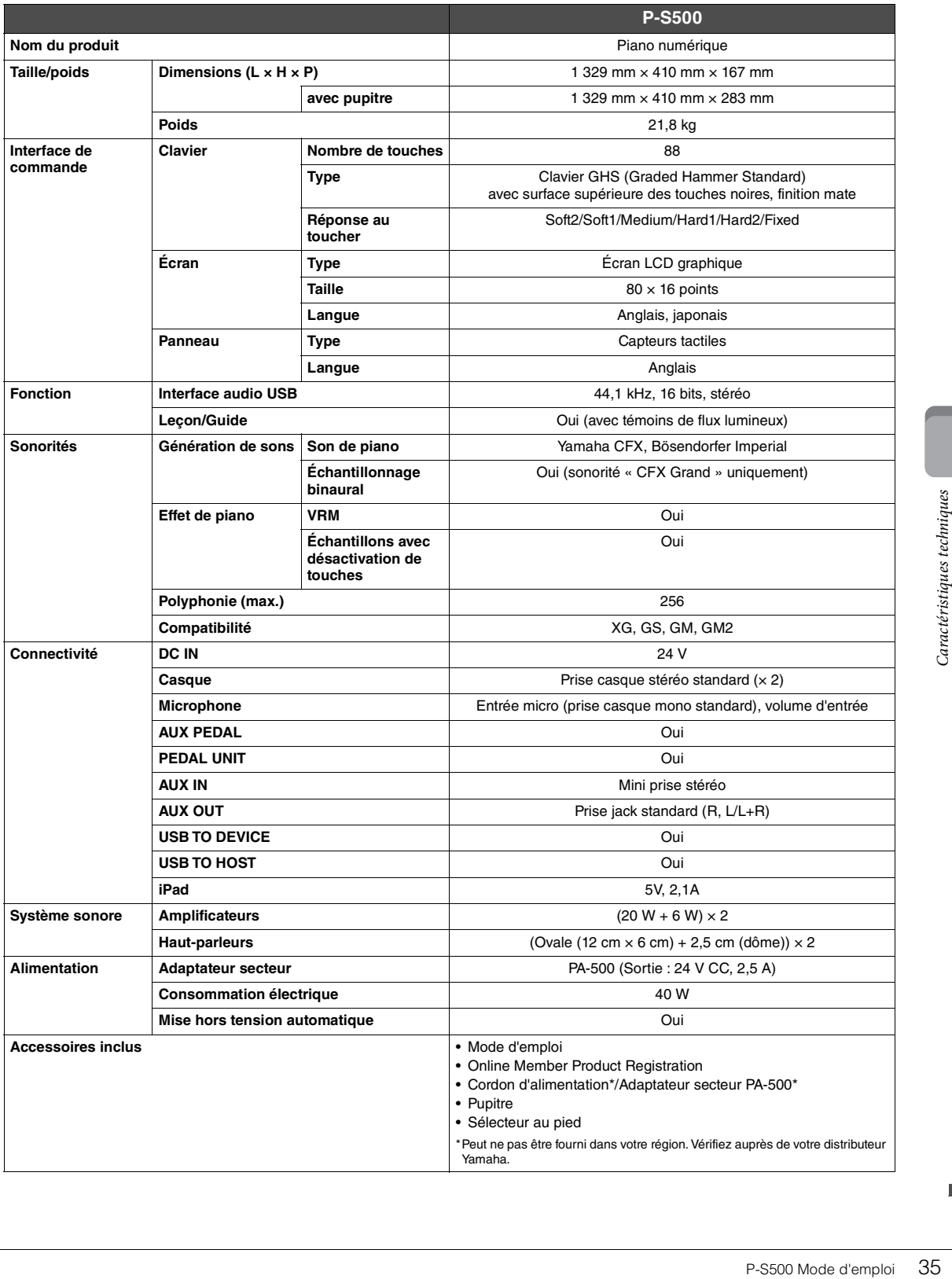

## <span id="page-35-0"></span>**Ce que vous pouvez faire avec le P-S500 en mode autonome et en cas de connexion à l'application Smart Pianist**

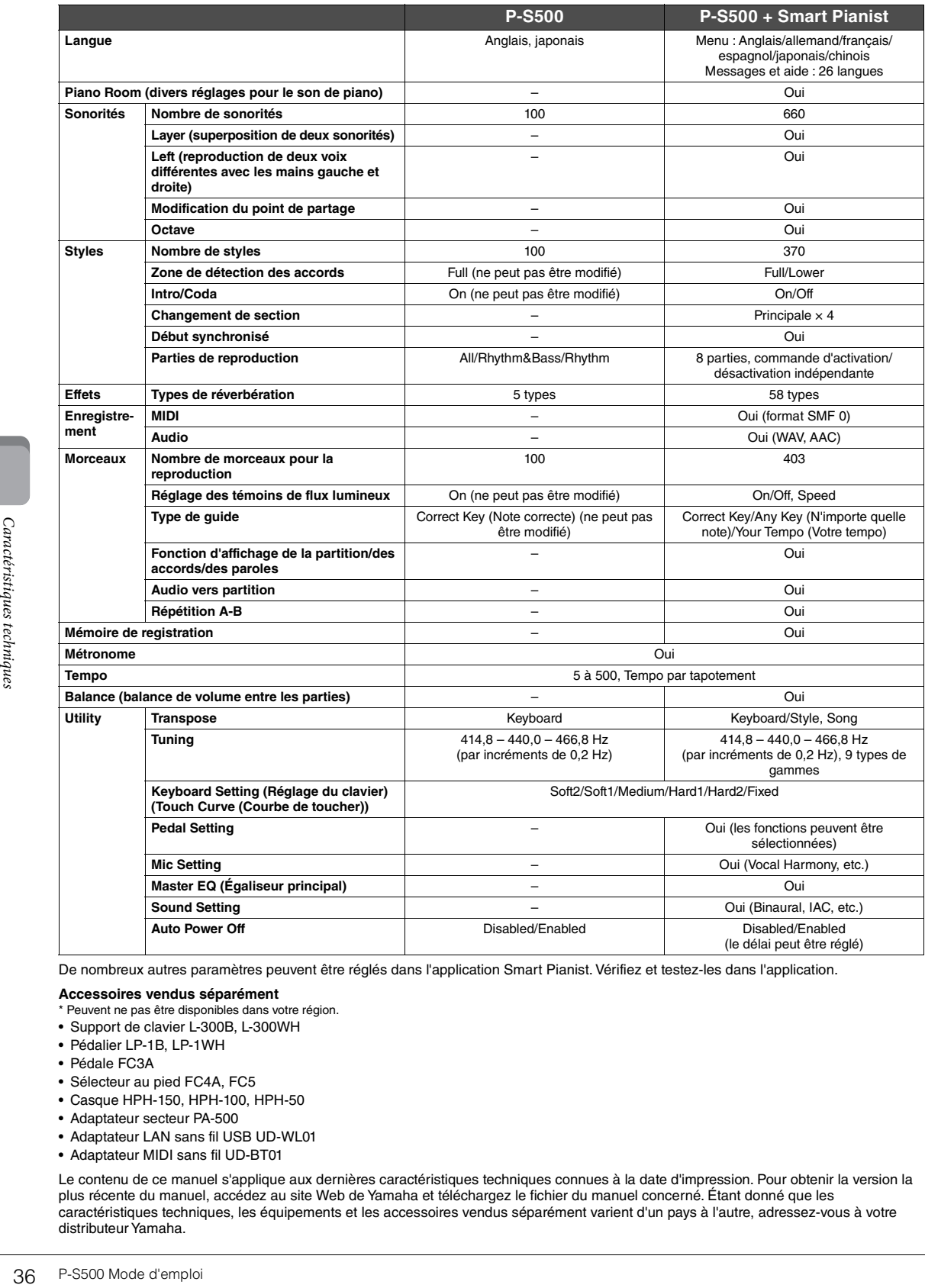

De nombreux autres paramètres peuvent être réglés dans l'application Smart Pianist. Vérifiez et testez-les dans l'application.

#### **Accessoires vendus séparément**

- \* Peuvent ne pas être disponibles dans votre région.
- Support de clavier L-300B, L-300WH
- Pédalier LP-1B, LP-1WH
- Pédale FC3A
- Sélecteur au pied FC4A, FC5
- Casque HPH-150, HPH-100, HPH-50
- Adaptateur secteur PA-500
- Adaptateur LAN sans fil USB UD-WL01
- Adaptateur MIDI sans fil UD-BT01

Le contenu de ce manuel s'applique aux dernières caractéristiques techniques connues à la date d'impression. Pour obtenir la version la plus récente du manuel, accédez au site Web de Yamaha et téléchargez le fichier du manuel concerné. Étant donné que les caractéristiques techniques, les équipements et les accessoires vendus séparément varient d'un pays à l'autre, adressez-vous à votre distributeur Yamaha.

# <span id="page-36-0"></span>Index

# $\mathbf{A}$

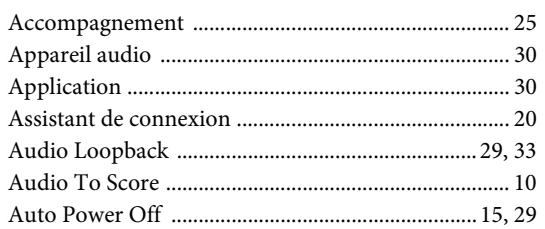

# $\, {\bf B}$

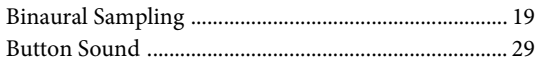

# $\mathbf C$

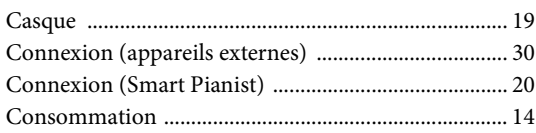

# $\overline{\mathbf{F}}$

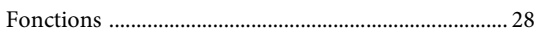

# $\overline{\mathbf{G}}$

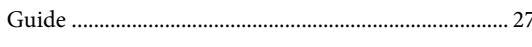

# $\mathbf I$

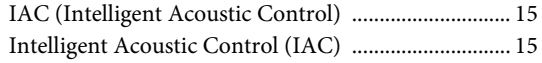

# $\mathbf L$

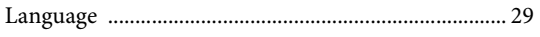

# $\mathbf{M}$

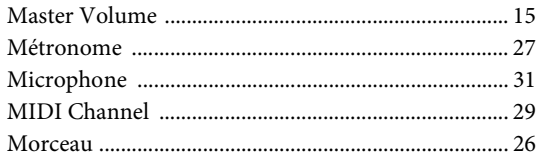

# $\overline{O}$

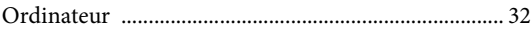

# $\mathbf{P}$

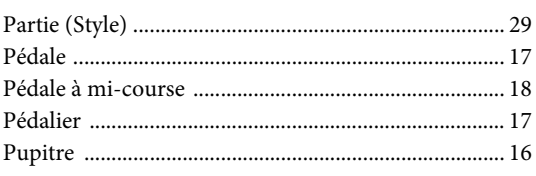

# $\overline{\mathbf{R}}$

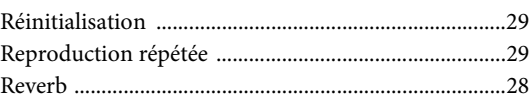

# $\mathbf{s}$

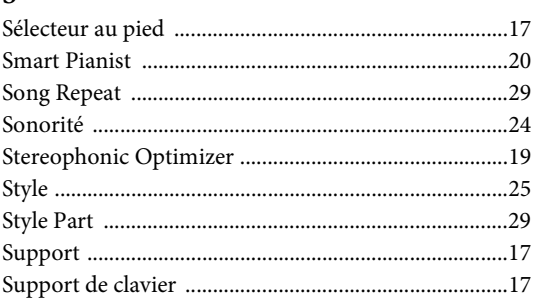

## $\mathbf T$

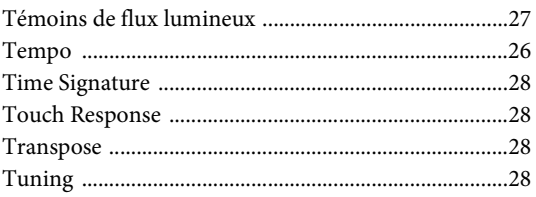

# $\mathbf U$

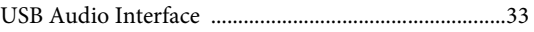

# $\overline{\mathbf{V}}$

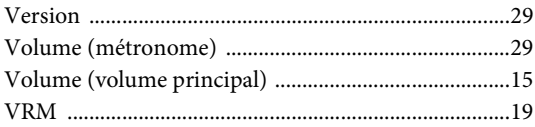

## **Informations concernant la collecte et le traitement des déchets d'équipements électriques et électroniques**

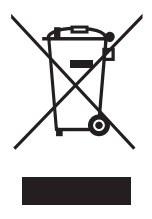

Le symbole sur les produits, l'emballage et/ou les documents joints signifie que les produits électriques ou électroniques usagés ne doivent pas être mélangés avec les déchets domestiques habituels. Pour un traitement, une récupération et un recyclage appropriés des déchets d'équipements électriques et électroniques, veuillez les déposer aux points de collecte prévus à cet effet, conformément à la réglementation nationale.

En vous débarrassant correctement des déchets d'équipements électriques et électroniques, vous contribuerez à la sauvegarde de précieuses ressources et à la prévention de potentiels effets négatifs sur la santé humaine qui pourraient advenir lors d'un traitement inapproprié des déchets.

Pour plus d'informations à propos de la collecte et du recyclage des déchets d'équipements électriques et électroniques, veuillez contacter votre municipalité, votre service de traitement des déchets ou le point de vente où vous avez acheté les produits.

#### **Pour les professionnels dans l'Union européenne :**

Si vous souhaitez vous débarrasser des déchets d'équipements électriques et électroniques, veuillez contacter votre vendeur ou fournisseur pour plus d'informations.

#### **Informations sur la mise au rebut dans d'autres pays en dehors de l'Union européenne :**

Ce symbole est seulement valable dans l'Union européenne. Si vous souhaitez vous débarrasser de déchets d'équipements électriques et électroniques, veuillez contacter les autorités locales ou votre fournisseur et demander la méthode de traitement appropriée.

(weee\_eu\_fr\_02)

## **Credits and Copyrights for the pre-installed Songs**

#### **All I Want For Christmas Is You**

Words and Music by Mariah Carey and Walter Afanasieff

Copyright © 1994 BEYONDIDOLIZATION, SONY/ATV MUSIC PUBLISHING LLC, TAMAL VISTA MUSIC, WALLYWORLD MUSIC and KOBALT MUSIC COPYRIGHTS SARL

All Rights for BEYONDIDOLIZATION Controlled and Administered by UNIVERSAL TUNES, A Division of SONGS OF UNIVERSAL, INC.

All Rights for SONY/ATV MUSIC PUBLISHING LLC, TAMAL VISTA MUSIC and WALLYWORLD MUSIC Administered by SONY/ATV MUSIC PUBLISHING LLC, 424 Church Street, Suite 1200, Nashville, TN 37219 All Rights Reserved Used by Permission

#### **All The Things You Are**

Lyrics by Oscar Hammerstein II

Music by Jerome Kern

Copyright © 1939 UNIVERSAL - POLYGRAM INTERNATIONAL PUBLISHING, INC.

Copyright Renewed

All Rights Reserved Used by Permission

#### **Autumn Leaves**

English lyric by Johnny Mercer French lyric by Jacques Prevert Music by Joseph Kosma © 1947, 1950 (Renewed) ENOCH ET CIE Sole Selling Agent for U.S. and Canada: MORLEY MUSIC CO., by agreement with ENOCH ET CIE All Rights Reserved

#### **Back For Good**

Words and Music by Gary Barlow Copyright © 1995 Sony/ATV Music Publishing(UK) Limited All Rights Administered by Sony/ATV Music Publishing LLC, 424 Church Street, Suite 1200, Nashville, TN 37219 International Copyright Secured All Rights Reserved

#### **Billie Jean**

Words and Music by Michael Jackson Copyright © 1982 Mijac Music

All Rights Administered by Sony/ATV Music Publishing LLC, 424 Church Street, Suite 1200, Nashville, TN 37219 International Copyright Secured All Rights Reserved

### **Can't Take My Eyes Off Of You**

Words and Music by Bob Crewe and Bob Gaudio

Copyright © 1967 EMI Longitude Music and Seasons Four Music Copyright Renewed

All Rights on behalf of EMI Longitude Music Administered by Sony/ATV Music Publishing LLC, 424 Church Street, Suite 1200, Nashville, TN 37219

International Copyright Secured All Rights Reserved

#### **Candle In The Wind**

Words and Music by Elton John and Bernie Taupin Copyright © 1973 UNIVERSAL/DICK JAMES MUSIC LTD.

Copyright Renewed

- All Rights in the United States and Canada Controlled and Administered by UNIVERSAL - SONGS OF POLYGRAM INTERNATIONAL, INC.
- All Rights Reserved Used by Permission

#### **Clocks**

Words and Music by Guy Berryman, Jon Buckland, Will Champion and Chris Martin

Copyright © 2002 by Universal Music Publishing MGB Ltd.

All Rights in the United States Administered by Universal Music - MGB Songs

International Copyright Secured All Rights Reserved

#### **Dancing Queen**

Words and Music by Benny Andersson, Bjorn Ulvaeus and Stig Anderson Copyright © 1976, 1977 UNIVERSAL/UNION SONGS MUSIKFORLAG AB

#### Copyright Renewed

All Rights Administered by UNIVERSAL - POLYGRAM

INTERNATIONAL PUBLISHING, INC. and EMI GROVE PARK MUSIC, INC.

All Rights Reserved Used by Permission

#### **Eternal Flame**

Words and Music by Billy Steinberg, Tom Kelly and Susanna Hoffs Copyright © 1988 Sony/ATV Music Publishing LLC and Bangophile Music

- All Rights on behalf of Sony/ATV Music Publishing LLC Administered by Sony/ATV Music Publishing LLC, 424 Church Street, Suite 1200, Nashville, TN 37219
- All Rights on behalf of Bangophile Music Controlled and Administered by Songs Of Universal, Inc.

International Copyright Secured All Rights Reserved

#### **Every Breath You Take**

Music and Lyrics by Sting

Copyright © 1983 G.M. Sumner

All Rights Administered by Sony/ATV Music Publishing LLC, 424 Church Street, Suite 1200, Nashville, TN 37219

International Copyright Secured All Rights Reserved

#### **Fields Of Gold**

Music and Lyrics by Sting

Copyright © 1993 Steerpike Ltd.

All Rights Administered by Sony/ATV Music Publishing LLC, 424 Church Street, Suite 1200, Nashville, TN 37219 International Copyright Secured All Rights Reserved

#### **Final Countdown**

Words and Music by Joey Tempest Copyright © 1986 EMI Music Publishing Ltd. All Rights Administered by Sony/ATV Music Publishing LLC, 424 Church Street, Suite 1200, Nashville, TN 37219 International Copyright Secured All Rights Reserved

#### **The Girl From Ipanema (Garôta De Ipanema)**

Music by Antonio Carlos Jobim

English Words by Norman Gimbel

- Original Words by Vinicius De Moraes
- Copyright © 1963 ANTONIO CARLOS JOBIM and VINICIUS DE MORAES, Brazil
- Copyright Renewed 1991 and Assigned to SONGS OF UNIVERSAL, INC. and WORDS WEST LLC
- English Words Renewed 1991 by NORMAN GIMBEL for the World and Assigned to WORDS WEST LLC (P.O. Box 15187, Beverly Hills, CA 90209 USA)
- All Rights Reserved Used by Permission

#### **Hallelujah**

Words and Music by Leonard Cohen

Copyright © 1985 Sony/ATV Music Publishing LLC

- All Rights Administered by Sony/ATV Music Publishing LLC, 424 Church Street, Suite 1200, Nashville, TN 37219
- International Copyright Secured All Rights Reserved

#### **Hey Jude**

Words and Music by John Lennon and Paul McCartney Copyright © 1968 Sony/ATV Music Publishing LLC

Copyright Renewed All Rights Administered by Sony/ATV Music Publishing LLC, 424 Church Street, Suite 1200, Nashville, TN 37219

International Copyright Secured All Rights Reserved

#### **The House Of The Rising Sun**

Words and Music by Alan Price

Copyright © 1964 Keith Prowse Music Publishing Co., Ltd. and ole Cantaloupe Music Copyright Renewed

All Rights Administered by Sony/ATV Music Publishing LLC, 424 Church Street, Suite 1200, Nashville, TN 37219

International Copyright Secured All Rights Reserved

#### **I Will Always Love You**

Words and Music by Dolly Parton Copyright © 1973 Velvet Apple Music Copyright Renewed All Rights Administered by Sony/ATV Music Publishing LLC, 424 Church Street, Suite 1200, Nashville, TN 37219 International Copyright Secured All Rights Reserved

#### **In The Mood**

By Joe Garland

Copyright © 1939, 1960 Shapiro, Bernstein & Co., Inc., New York Copyright Renewed

#### International Copyright Secured All Rights Reserved Used by Permission

#### **It Must Have Been Love**

Words and Music by Per Gessle Copyright © 1990 JIMMY FUN MUSIC All Rights Administered in the United States and Canada by UNIVERSAL - SONGS OF POLYGRAM INTERNATIONAL, INC. All Rights Reserved Used by Permission

#### **Just The Way You Are**

Words and Music by Billy Joel Copyright © 1977 IMPULSIVE MUSIC Copyright Renewed All Rights Administered by ALMO MUSIC CORP. All Rights Reserved Used by Permission

#### **La Bamba**

By Richard Valenzuela

Copyright © 1959 EMI Longitude Music and Valens Heirs Designee Copyright Renewed

All Rights Administered by Sony/ATV Music Publishing LLC, 424 Church Street, Suite 1200, Nashville, TN 37219

International Copyright Secured All Rights Reserved

#### **Let It Go**

from FROZEN Music and Lyrics by Kristen Anderson-Lopez and Robert Lopez © 2013 Wonderland Music Company, Inc.

All Rights Reserved. Used by Permission.

#### **Let There Be Love**

Lyric by Ian Grant Music by Lionel Rand Copyright © 1940 Shapiro, Bernstein & Co., Inc., New York Copyright Renewed International Copyright Secured All Rights Reserved Used by Permission

#### **Moon River**

from the Paramount Picture BREAKFAST AT TIFFANY'S Words by Johnny Mercer Music by Henry Mancini Copyright © 1961 Sony/ATV Music Publishing LLC Copyright Renewed All Rights Administered by Sony/ATV Music Publishing LLC,

424 Church Street, Suite 1200, Nashville, TN 37219 International Copyright Secured All Rights Reserved

#### **Moves Like Jagger**

Words and Music by Adam Levine, Benjamin Levin, Ammar Malik and Shellback

Copyright © 2010, 2011 by Universal Music - Careers, Sudgee Music, Matza Ball Music, Where Da Kasz At, Maru Cha Cha and MXM

All Rights for Sudgee Music Administered by Universal Music - Careers All Rights for Matza Ball Music Administered by DTCM Blvd.

All Rights for Where Da Kasz At and Maru Cha Cha Administered

Worldwide by Song of Kobalt Music Publishing

All Rights for MXM Administered Worldwide by Kobalt Songs Music Publishing

International Copyright Secured All Rights Reserved

#### **My Heart Will Go On (Love Theme From 'Titanic')**

from the Paramount and Twentieth Century Fox Motion Picture TITANIC

Music by James Horner

- Lyric by Will Jennings
- Copyright © 1997 Sony/ATV Harmony, Sony/ATV Melody, T C F Music Publishing, Inc., Fox Film Music Corporation and Blue Sky Rider Songs
- All Rights on behalf of Sony/ATV Harmony and Sony/ATV Melody Administered by Sony/ATV Music Publishing LLC, 424 Church Street, Suite 1200, Nashville, TN 37219
- All Rights on behalf of Blue Sky Rider Songs Administered by Irving Music, Inc.

International Copyright Secured All Rights Reserved

#### **Poker Face**

Words and Music by Stefani Germanotta and RedOne

Copyright © 2008 Sony/ATV Music Publishing LLC, House Of Gaga Publishing Inc. and RedOne Productions, LLC

All Rights Administered by Sony/ATV Music Publishing LLC, 424 Church Street, Suite 1200, Nashville, TN 37219 International Copyright Secured All Rights Reserved

#### **Someone Like You**

Words and Music by Adele Adkins and Dan Wilson Copyright © 2011 MELTED STONE PUBLISHING LTD., BMG MONARCH and SUGAR LAKE MUSIC All Rights for MELTED STONE PUBLISHING LTD. in the U.S. and Canada Controlled and Administered by UNIVERSAL - SONGS OF POLYGRAM INTERNATIONAL, INC. All Rights for BMG MONARCH and SUGAR LAKE MUSIC Administered by BMG RIGHTS MANAGEMENT (US) LLC All Rights Reserved Used by Permission

### **Spanish Eyes**

Words by Charles Singleton and Eddie Snyder Music by Bert Kaempfert Copyright © 1965 Bert Kaempfert Music Copyright Renewed All Rights Administered by Sony/ATV Music Publishing LLC, 424 Church Street, Suite 1200, Nashville, TN 37219 International Copyright Secured All Rights Reserved

#### **Unchained Melody**

Lyric by Hy Zaret Music by Alex North © 1955 (Renewed) North Melody Publishing (SESAC) and HZUM Publishing (SESAC) c/o Unchained Melody Publishing, LLC All Rights Reserved Used by Permission

#### **Up Where We Belong**

from the Paramount Picture AN OFFICER AND A GENTLEMAN Words by Will Jennings Music by Buffy Sainte-Marie and Jack Nitzsche Copyright © 1982 Sony/ATV Music Publishing LLC All Rights Administered by Sony/ATV Music Publishing LLC, 424 Church Street, Suite 1200, Nashville, TN 37219 International Copyright Secured All Rights Reserved

#### **What A Wonderful World**

Words and Music by George David Weiss and Bob Thiele

Copyright © 1967 by Range Road Music Inc., Quartet Music and Abilene Music, Inc.

Copyright Renewed

All Rights for Rang Road Music Inc. Administered by Round Hill Carlin, LLC

All Rights for Quartet Music Administered by BMG Rights Management  $(US)$  LLC

All Rights for Abilene Music, Inc. Administered Worldwide by Imagem Music LLC

International Copyright Secured All Rights Reserved Used by Permission

#### **White Christmas**

from the Motion Picture Irving Berlin's HOLIDAY INN Words and Music by Irving Berlin © Copyright 1940, 1942 by Irving Berlin Copyright Renewed International Copyright Secured All Rights Reserved

#### **Wonderful Tonight**

Words and Music by Eric Clapton Copyright © 1977 by Eric Patrick Clapton Copyright Renewed International Copyright Secured All Rights Reserved

#### **Wonderwall**

Words and Music by Noel Gallagher

Copyright © 1995 SM Music Publishing UK Limited and Oasis Music All Rights Administered by Sony/ATV Music Publishing LLC,

424 Church Street, Suite 1200, Nashville, TN 37219 International Copyright Secured All Rights Reserved

#### **You've Lost That Lovin' Feelin'**

Words and Music by Barry Mann, Cynthia Weil and Phil Spector Copyright © 1964, 1965 Screen Gems-EMI Music Inc. and Mother Bertha Music

Copyright Renewed

All Rights Administered by Sony/ATV Music Publishing LLC,

424 Church Street, Suite 1200, Nashville, TN 37219

International Copyright Secured All Rights Reserved

#### **Apache License 2.0**

Copyright (c) 2009-2018 Arm Limited. All rights reserved.

SPDX-License-Identifier: Apache-2.0

Licensed under the Apache License, Version 2.0 (the License); you may not use this file except in compliance with the License. You may obtain a copy of the License at www.apache.org/licenses/LICENSE-2.0

Unless required by applicable law or agreed to in writing, software distributed under the License is distributed on an AS IS BASIS, WITHOUT WARRANTIES OR CONDITIONS OF ANY KIND, either express or implied. See the License for the specific language governing permissions and limitations under the License.

#### **Modified BSD license**

COPYRIGHT(c) 2016 STMicroelectronics

Redistribution and use in source and binary forms, with or without modification, are permitted provided that the following conditions are met:

- 1. Redistributions of source code must retain the above copyright notice, this list of conditions and the following disclaimer.
- 2. Redistributions in binary form must reproduce the above copyright notice, this list of conditions and the following disclaimer in the documentation and/or other materials provided with the distribution.
- 3. Neither the name of STMicroelectronics nor the names of its contributors may be used to endorse or promote products derived from this software without specific prior written permission.

THIS SOFTWARE IS PROVIDED BY THE COPYRIGHT HOLDERS AND CONTRIBUTORS "AS IS" AND ANY EXPRESS OR IMPLIED<br>WARRANTIES, INCLUDING, BUT NOT LIMITED TO, THE IMPLIED WARRANTIES OF MERCHANTABILITY AND FITNESS FOR A<br>PARTICULAR PURPO TORT (INCLUDING NEGLIGENCE OR OTHERWISE) ARISING IN ANY WAY OUT OF THE USE OF THIS SOFTWARE, EVEN IF ADVISED OF THE POSSIBILITY OF SUCH DAMAGE.

# **BYAMAHA**

## **Important Notice: U.S. LIMITED WARRANTY for Customers in the United States**

For detailed information about this Yamaha product and warranty service, please either visit the following website address (printable file is available at our website) or contact Customer Service at the address or telephone number identified below.

## **Website Address:**

yamaha.io/PSeriesWarranty

## **Customer Service:**

Yamaha Corporation of America 6600 Orangethorpe Avenue, Buena Park, CA 90620-1273 Telephone: 800-854-1569

# **Important Notice: Guarantee Information for customers in European Economic Area (EEA) and Switzerland**

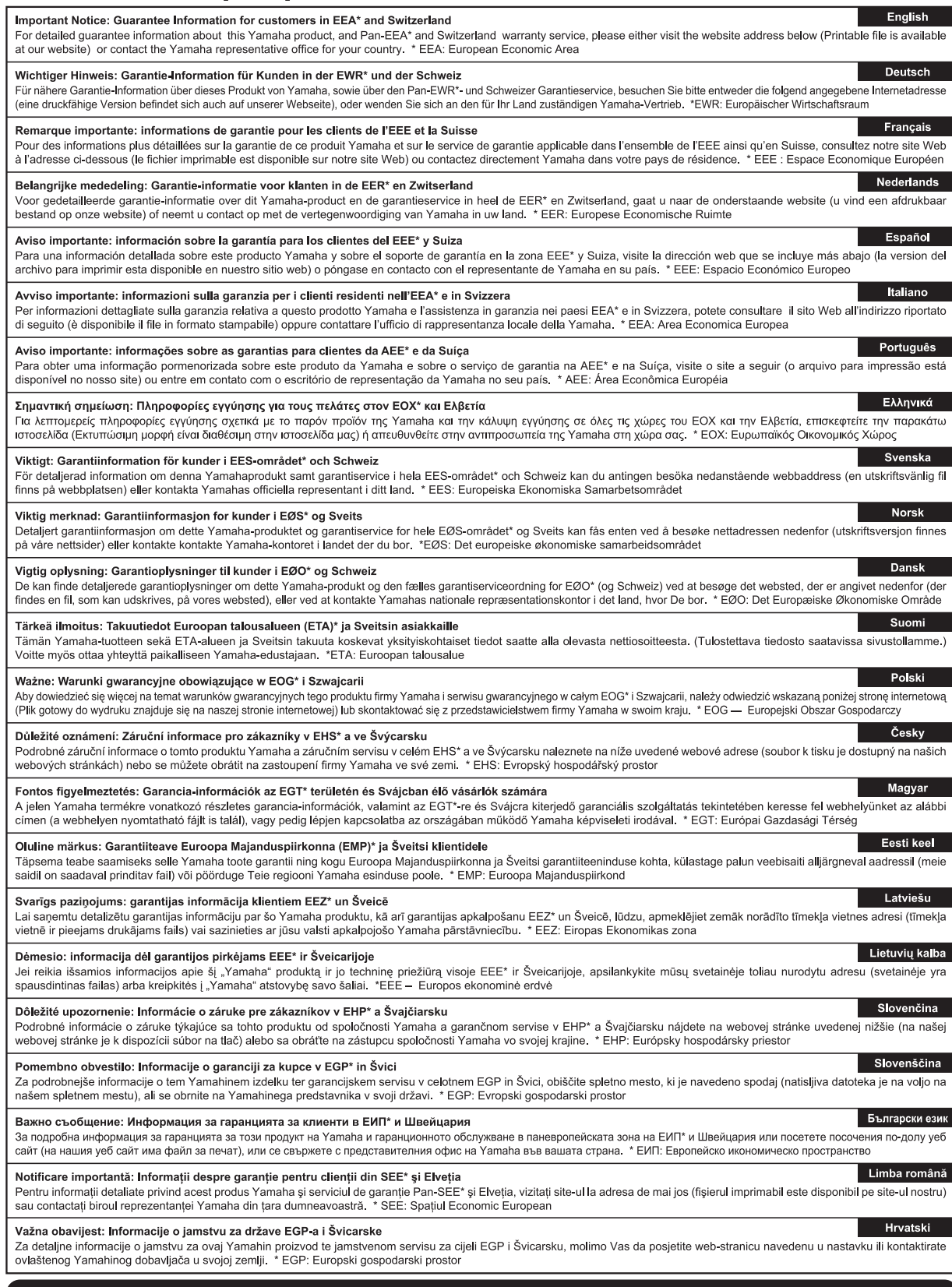

# https://europe.yamaha.com/warranty/

For details of products, please contact your nearest Yamaha representative or the authorized distributor listed below.

Pour plus de détails sur les produits, veuillez-vous adresser à Yamaha ou au distributeur le plus proche de vous figurant dans la liste suivante. Die Einzelheiten zu Produkten sind bei Ihrer unten aufgeführten Niederlassung und bei Yamaha Vertragshändlern in den jeweiligen Bestimmungsländern erhältlich.

Para detalles sobre productos, contacte su tienda Yamaha más cercana o el distribuidor autorizado que se lista debajo.

#### **NORTH AMERICA**

#### **CANADA**

**Yamaha Canada Music Ltd.** 135 Milner Avenue, Toronto, Ontario M1S 3R1, Canada Tel: +1-416-298-1311

#### **U.S.A.**

**Yamaha Corporation of America**  6600 Orangethorpe Avenue, Buena Park, CA 90620,  $U.S.A$ 

Tel: +1-714-522-9011

#### **MEXICO CENTRAL & SOUTH AMERICA**

**Yamaha de México, S.A. de C.V.** Av. Insurgentes Sur 1647 Piso 9, Col. San José Insurgentes, Delegación Benito Juárez, México, D.F., C.P. 03900, México Tel: +52-55-5804-0600

#### **BRAZIL**

**Yamaha Musical do Brasil Ltda.** Praça Professor José Lannes, 40, Cjs 21 e 22, Brooklin Paulista Novo CEP 04571-100 – São Paulo – SP, Brazil Tel: +55-11-3704-1377

**ARGENTINA**

## **Yamaha Music Latin America, S.A., Sucursal Argentina** Olga Cossettini 1553, Piso 4 Norte, Madero Este-C1107CEK, Buenos Aires, Argentina Tel: +54-11-4119-7000

#### **PANAMA AND OTHER LATIN AMERICAN REGIONS/ CARIBBEAN REGIONS**

**Yamaha Music Latin America, S.A.** Edificio Torre Davivienda, Piso: 20 Avenida Balboa, Marbella, Corregimiento de Bella Vista, Ciudad de Panamá, Rep. de Panamá Tel: +507-269-5311

#### **EUROPE**

**THE UNITED KINGDOM/IRELAND Yamaha Music Europe GmbH (UK)** Sherbourne Drive, Tilbrook, Milton Keynes, MK7 8BL, U.K. Tel: +44-1908-366700 **GERMANY Yamaha Music Europe GmbH** Siemensstrasse 22-34, 25462 Rellingen, Germany Tel: +49-4101-303-0 **SWITZERLAND/LIECHTENSTEIN Yamaha Music Europe GmbH, Branch Switzerland in Thalwil** Seestrasse 18a, 8800 Thalwil, Switzerland Tel: +41-44-3878080 **AUSTRIA/CROATIA/CZECH REPUBLIC/ HUNGARY/ROMANIA/SLOVAKIA/ SLOVENIA Yamaha Music Europe GmbH, Branch Austria** Schleiergasse 20, 1100 Wien, Austria Tel: +43-1-60203900 **POLAND Yamaha Music Europe Sp.z o.o. Oddział w Polsce** ul. Wielicka 52, 02-657 Warszawa, Poland Tel: +48-22-880-08-88 **BULGARIA Dinacord Bulgaria LTD.** Bul.Iskarsko Schose 7 Targowski Zentar Ewropa 1528 Sofia, Bulgaria Tel: +359-2-978-20-25 **MALTA Olimpus Music Ltd.** Valletta Road, Mosta MST9010, Malta Tel: +356-2133-2093 **NETHERLANDS/BELGIUM/ LUXEMBOURG Yamaha Music Europe, Branch Benelux** Clarissenhof 5b, 4133 AB Vianen, The Netherlands Tel: +31-347-358040

#### **FRANCE**

**Yamaha Music Europe**  7 rue Ambroise Croizat, Zone d'activités de Pariest, 77183 Croissy-Beaubourg, France Tel: +33-1-6461-4000 **ITALY**

**Yamaha Music Europe GmbH, Branch Italy** Via Tinelli N.67/69 20855 Gerno di Lesmo (MB), Italy Tel: +39-039-9065-1

#### **SPAIN/PORTUGAL**

**Yamaha Music Europe GmbH Ibérica, Sucursal en España**

Ctra. de la Coruña km. 17,200, 28231 Las Rozas de Madrid, Spain Tel: +34-91-639-88-88

## **GREECE**

**Philippos Nakas S.A. The Music House** 19th klm. Leof. Lavriou 190 02 Peania – Attiki, Greece Tel: +30-210-6686260

**SWEDEN**

**Yamaha Music Europe GmbH Germany filial Scandinavia** JA Wettergrensgata 1, 400 43 Göteborg, Sweden Tel:  $+46-31-89-34-00$ **DENMARK**

**Yamaha Music Denmark, Fillial of Yamaha Music Europe GmbH, Tyskland** Generatorvej 8C, ST. TH., 2860 Søborg, Denmark Tel: +45-44-92-49-00 **FINLAND F-Musiikki Oy** Antaksentie 4 FI-01510 Vantaa, Finland Tel: +358 (0)96185111 **NORWAY**

#### **Yamaha Music Europe GmbH Germany - Norwegian Branch**

Grini Næringspark 1, 1332 Østerås, Norway Tel: +47-6716-7800 **ICELAND Hljodfaerahusid Ehf.**

Sidumula 20 IS-108 Reykjavik, Iceland Tel: +354-525-5050 **CYPRUS**

**Nakas Music Cyprus Ltd.**

Nikis Ave 2k

1086 Nicosia Tel: + 357-22-511080 **Major Music Center** 21 Ali Riza Ave. Ortakoy P.O.Box 475 Lefkoşa, Cyprus Tel: (392) 227 9213

**RUSSIA**

**Yamaha Music (Russia) LLC.** Room 37, entrance 7, bld. 7, Kievskaya street, Moscow, 121059, Russia Tel: +7-495-626-5005

**OTHER EUROPEAN REGIONS Yamaha Music Europe GmbH** Siemensstrasse 22-34, 25462 Rellingen, Germany Tel: +49-4101-303-0

#### **AFRICA**

**Yamaha Music Gulf FZE** JAFZA-16, Office 512, P.O.Box 17328, Jebel Ali FZE, Dubai, UAE Tel: +971-4-801-1500

#### **MIDDLE EAST**

**TURKEY Yamaha Music Europe GmbH Merkezi Almanya Türkiye İstanbul Şubesi** Mor Sumbul Sokak Varyap Meridian Business 1.Blok No:1 113-114-115 Bati Atasehir Istanbul, Turkey Tel: +90-216-275-7960 **ISRAEL**

**RBX International Co., Ltd.** P.O Box 10245, Petach-Tikva, 49002 Tel: (972) 3-925-6900

#### **OTHER REGIONS Yamaha Music Gulf FZE**

JAFZA-16, Office 512, P.O.Box 17328, Jebel Ali FZE, Dubai, UAE Tel: +971-4-801-1500

#### **ASIA**

**THE PEOPLE'S REPUBLIC OF CHINA Yamaha Music & Electronics (China) Co., Ltd.** 2F, Yunhedasha, 1818 Xinzha-lu, Jingan-qu,

Shanghai, China Tel: +86-400-051-7700

#### **HONG KONG**

**Tom Lee Music Co., Ltd.** 11/F., Silvercord Tower 1, 30 Canton Road, Tsimshatsui, Kowloon, Hong Kong Tel: +852-2737-7688

#### **INDIA**

**Yamaha Music India Private Limited** P-401, JMD Megapolis, Sector-48, Sohna Road,

Gurugram-122018, Haryana, India Tel: +91-124-485-3300

#### **INDONESIA**

**PT. Yamaha Musik Indonesia (Distributor)**  Yamaha Music Center Bldg. Jalan Jend. Gatot Subroto Kav. 4, Jakarta 12930, Indonesia Tel: +62-21-520-2577

#### **KOREA**

**Yamaha Music Korea Ltd.** 11F, Prudential Tower, 298, Gangnam-daero, Gangnam-gu, Seoul, 06253, Korea Tel: +82-2-3467-3300

**MALAYSIA**

**Yamaha Music (Malaysia) Sdn. Bhd.** No.8, Jalan Perbandaran, Kelana Jaya, 47301 Petaling Jaya, Selangor, Malaysia Tel: +60-3-78030900

**SINGAPORE**

**Yamaha Music (Asia) Private Limited<br>Block 202 Hougang Street 21, #02-00,<br>Singapore 530202, Singapore<br>Tel: +65-6740-9200** 

#### **TAIWAN**

**Yamaha Music & Electronics Taiwan Co., Ltd.** 2F., No.1, Yuandong Rd., Banqiao Dist., New Taipei City 22063, Taiwan (R.O.C.) Tel: +886-2-7741-8888

#### **THAILAND**

**Siam Music Yamaha Co., Ltd.** 3, 4, 15, 16th Fl., Siam Motors Building, 891/1 Rama 1 Road, Wangmai, Pathumwan, Bangkok 10330, Thailand Tel: +66-2215-2622

#### **VIETNAM**

**Yamaha Music Vietnam Company Limited** 15th Floor, Nam A Bank Tower, 201-203 Cach Mang Thang Tam St., Ward 4, Dist.3, Ho Chi Minh City, Vietnam Tel: +84-28-3818-1122

**OTHER ASIAN REGIONS**  https://asia-latinamerica-mea.yamaha.com/ index.html

#### **OCEANIA**

#### **AUSTRALIA**

**Yamaha Music Australia Pty. Ltd.** Level 1, 80 Market Street, South Melbourne, VIC 3205 Australia Tel: +61-3-9693-5111

#### **NEW ZEALAND Music Works LTD**

P.O.BOX 6246 Wellesley, Auckland 4680, New Zealand Tel: +64-9-634-0099

#### **REGIONS AND TRUST**

**TERRITORIES IN PACIFIC OCEAN** https://asia-latinamerica-mea.yamaha.com/ index.html

DMI28 **Head Office/Manufacturer: Yamaha Corporation** 10-1, Nakazawa-cho, Naka-ku, Hamamatsu, 430-8650, Japan **(For Europe) Importer: Yamaha Music Europe GmbH** Siemensstrasse 22-34, 25462 Rellingen, Germany

**Yamaha Global Site** https://www.yamaha.com/

**Yamaha Downloads** https://download.yamaha.com/

> Manual Development Group © 2020 Yamaha Corporation

Published 10/2020 MWMA\*.\*- \*\*A0

VDQ8160